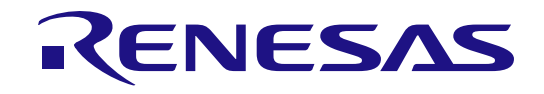

# 16 16

# RL78 Family

# EEPROM Emulation Library Pack02

Japanese Release

Installer name: RENESAS\_RL78\_EEL-FDL\_T02\_PACK02\_xVxx.exe

16-Bit Single-Chip Microcontroller

All information contained in these materials, including products and product specifications, represents information on the product at the time of publication and is subject to change by Renesas Electronics Corporation without notice. Please review the latest information published by Renesas Electronics Corporation through various means, including the Renesas Electronics Corporation website (http://www.renesas.com).

Rev.1.10 Apr 2024

### **Notice**

- 1. Descriptions of circuits, software and other related information in this document are provided only to illustrate the operation of semiconductor products and application examples. You are fully responsible for the incorporation or any other use of the circuits, software, and information in the design of your product or system. Renesas Electronics disclaims any and all liability for any losses and damages incurred by you or third parties arising from the use of these circuits, software, or information.
- 2. Renesas Electronics hereby expressly disclaims any warranties against and liability for infringement or any other claims involving patents, copyrights, or other intellectual property rights of third parties, by or arising from the use of Renesas Electronics products or technical information described in this document, including but not limited to, the product data, drawings, charts, programs, algorithms, and application examples.
- 3. No license, express, implied or otherwise, is granted hereby under any patents, copyrights or other intellectual property rights of Renesas Electronics or others.
- 4. You shall be responsible for determining what licenses are required from any third parties, and obtaining such licenses for the lawful import, export, manufacture, sales, utilization, distribution or other disposal of any products incorporating Renesas Electronics products, if required.
- 5. You shall not alter, modify, copy, or reverse engineer any Renesas Electronics product, whether in whole or in part. Renesas Electronics disclaims any and all liability for any losses or damages incurred by you or third parties arising from such alteration, modification, copying or reverse engineering.
- 6. Renesas Electronics products are classified according to the following two quality grades: "Standard" and "High Quality". The intended applications for each Renesas Electronics product depends on the product's quality grade, as indicated below.
	- "Standard": Computers; office equipment; communications equipment; test and measurement equipment; audio and visual equipment; home electronic appliances; machine tools; personal electronic equipment; industrial robots; etc.

"High Quality": Transportation equipment (automobiles, trains, ships, etc.); traffic control (traffic lights); large-scale communication equipment; key financial terminal systems; safety control equipment; etc.

Unless expressly designated as a high reliability product or a product for harsh environments in a Renesas Electronics data sheet or other Renesas Electronics document, Renesas Electronics products are not intended or authorized for use in products or systems that may pose a direct threat to human life or bodily injury (artificial life support devices or systems; surgical implantations; etc.), or may cause serious property damage (space system; undersea repeaters; nuclear power control systems; aircraft control systems; key plant systems; military equipment; etc.). Renesas Electronics disclaims any and all liability for any damages or losses incurred by you or any third parties arising from the use of any Renesas Electronics product that is inconsistent with any Renesas Electronics data sheet, user's manual or other Renesas Electronics document.

- 7. No semiconductor product is absolutely secure. Notwithstanding any security measures or features that may be implemented in Renesas Electronics hardware or software products, Renesas Electronics shall have absolutely no liability arising out of any vulnerability or security breach, including but not limited to any unauthorized access to or use of a Renesas Electronics product or a system that uses a Renesas Electronics product. RENESAS ELECTRONICS DOES NOT WARRANT OR GUARANTEE THAT RENESAS ELECTRONICS PRODUCTS, OR ANY SYSTEMS CREATED USING RENESAS ELECTRONICS PRODUCTS WILL BE INVULNERABLE OR FREE FROM CORRUPTION, ATTACK, VIRUSES, INTERFERENCE, HACKING, DATA LOSS OR THEFT, OR OTHER SECURITY INTRUSION ("Vulnerability Issues"). RENESAS ELECTRONICS DISCLAIMS ANY AND ALL RESPONSIBILITY OR LIABILITY ARISING FROM OR RELATED TO ANY VULNERABILITY ISSUES. FURTHERMORE, TO THE EXTENT PERMITTED BY APPLICABLE LAW, RENESAS ELECTRONICS DISCLAIMS ANY AND ALL WARRANTIES, EXPRESS OR IMPLIED, WITH RESPECT TO THIS DOCUMENT AND ANY RELATED OR ACCOMPANYING SOFTWARE OR HARDWARE, INCLUDING BUT NOT LIMITED TO THE IMPLIED WARRANTIES OF MERCHANTABILITY, OR FITNESS FOR A PARTICULAR PURPOSE.
- 8. When using Renesas Electronics products, refer to the latest product information (data sheets, user's manuals, application notes, "General Notes for Handling and Using Semiconductor Devices" in the reliability handbook, etc.), and ensure that usage conditions are within the ranges specified by Renesas Electronics with respect to maximum ratings, operating power supply voltage range, heat dissipation characteristics, installation, etc. Renesas Electronics disclaims any and all liability for any malfunctions, failure or accident arising out of the use of Renesas Electronics products outside of such specified ranges.
- 9. Although Renesas Electronics endeavors to improve the quality and reliability of Renesas Electronics products, semiconductor products have specific characteristics, such as the occurrence of failure at a certain rate and malfunctions under certain use conditions. Unless designated as a high reliability product or a product for harsh environments in a Renesas Electronics data sheet or other Renesas Electronics document, Renesas Electronics products are not subject to radiation resistance design. You are responsible for implementing safety measures to guard against the possibility of bodily injury, injury or damage caused by fire, and/or danger to the public in the event of a failure or malfunction of Renesas Electronics products, such as safety design for hardware and software, including but not limited to redundancy, fire control and malfunction prevention, appropriate treatment for aging degradation or any other appropriate measures. Because the evaluation of microcomputer software alone is very difficult and impractical, you are responsible for evaluating the safety of the final products or systems manufactured by you.
- 10. Please contact a Renesas Electronics sales office for details as to environmental matters such as the environmental compatibility of each Renesas Electronics product. You are responsible for carefully and sufficiently investigating applicable laws and regulations that regulate the inclusion or use of controlled substances, including without limitation, the EU RoHS Directive, and using Renesas Electronics products in compliance with all these applicable laws and regulations. Renesas Electronics disclaims any and all liability for damages or losses occurring as a result of your noncompliance with applicable laws and regulations.
- 11. Renesas Electronics products and technologies shall not be used for or incorporated into any products or systems whose manufacture, use, or sale is prohibited under any applicable domestic or foreign laws or regulations. You shall comply with any applicable export control laws and regulations promulgated and administered by the governments of any countries asserting jurisdiction over the parties or transactions.
- 12. It is the responsibility of the buyer or distributor of Renesas Electronics products, or any other party who distributes, disposes of, or otherwise sells or transfers the product to a third party, to notify such third party in advance of the contents and conditions set forth in this document.
- 13. This document shall not be reprinted, reproduced or duplicated in any form, in whole or in part, without prior written consent of Renesas Electronics.
- 14. Please contact a Renesas Electronics sales office if you have any questions regarding the information contained in this document or Renesas Electronics products.
- (Note1) "Renesas Electronics" as used in this document means Renesas Electronics Corporation and also includes its directly or indirectly controlled subsidiaries.
- (Note2) "Renesas Electronics product(s)" means any product developed or manufactured by or for Renesas Electronics.

### **Corporate Headquarters Contact information**

TOYOSU FORESIA, 3-2-24 Toyosu, Koto-ku, Tokyo 135-0061, Japan

[www.renesas.com](https://www.renesas.com/)

#### **Trademarks**

Renesas and the Renesas logo are trademarks of Renesas Electronics Corporation. All trademarks and registered trademarks are the property of their respective owners.

For further information on a product, technology, the most up-to-date version of a document, or your nearest sales office, please visit: www.renesas.com/conta

(Rev.5.0-1 October 2020)

#### **General Precautions in the Handling of Microprocessing Unit and Microcontroller Unit Products**

The following usage notes are applicable to all Microprocessing unit and Microcontroller unit products from Renesas. For detailed usage notes on the products covered by this document, refer to the relevant sections of the document as well as any technical updates that have been issued for the products.

#### Precaution against Electrostatic Discharge (ESD)

A strong electrical field, when exposed to a CMOS device, can cause destruction of the gate oxide and ultimately degrade the device operation. Steps must be taken to stop the generation of static electricity as much as possible, and quickly dissipate it when it occurs. Environmental control must be adequate. When it is dry, a humidifier should be used. This is recommended to avoid using insulators that can easily build up static electricity. Semiconductor devices must be stored and transported in an anti-static container, static shielding bag or conductive material. All test and measurement tools including work benches and floors must be grounded. The operator must also be grounded using a wrist strap. Semiconductor devices must not be touched with bare hands. Similar precautions must be taken for printed circuit boards with mounted semiconductor devices.

#### 2. Processing at power-on

The state of the product is undefined at the time when power is supplied. The states of internal circuits in the LSI are indeterminate and the states of register settings and pins are undefined at the time when power is supplied. In a finished product where the reset signal is applied to the external reset pin, the states of pins are not guaranteed from the time when power is supplied until the reset process is completed. In a similar way, the states of pins in a product that is reset by an on-chip power-on reset function are not guaranteed from the time when power is supplied until the power reaches the level at which resetting is specified.

3. Input of signal during power-off state

Do not input signals or an I/O pull-up power supply while the device is powered off. The current injection that results from input of such a signal or I/O pull-up power supply may cause malfunction and the abnormal current that passes in the device at this time may cause degradation of internal elements. Follow the guideline for input signal during power-off state as described in your product documentation.

4. Handling of unused pins

Handle unused pins in accordance with the directions given under handling of unused pins in the manual. The input pins of CMOS products are generally in the high-impedance state. In operation with an unused pin in the open-circuit state, extra electromagnetic noise is induced in the vicinity of the LSI, an associated shoot-through current flows internally, and malfunctions occur due to the false recognition of the pin state as an input signal become possible.

#### 5. Clock signals

After applying a reset, only release the reset line after the operating clock signal becomes stable. When switching the clock signal during program execution, wait until the target clock signal is stabilized. When the clock signal is generated with an external resonator or from an external oscillator during a reset, ensure that the reset line is only released after full stabilization of the clock signal. Additionally, when switching to a clock signal produced with an external resonator or by an external oscillator while program execution is in progress, wait until the target clock signal is stable.

6. Voltage application waveform at input pin

Waveform distortion due to input noise or a reflected wave may cause malfunction. If the input of the CMOS device stays in the area between  $V_{IL}$  (Max.) and V<sub>IH</sub> (Min.) due to noise, for example, the device may malfunction. Take care to prevent chattering noise from entering the device when the input level is fixed, and also in the transition period when the input level passes through the area between  $V_{IL}$  (Max.) and  $V_{IH}$  (Min.).

7. Prohibition of access to reserved addresses

Access to reserved addresses is prohibited. The reserved addresses are provided for possible future expansion of functions. Do not access these addresses as the correct operation of the LSI is not guaranteed.

8. Differences between products

Before changing from one product to another, for example to a product with a different part number, confirm that the change will not lead to problems. The characteristics of a microprocessing unit or microcontroller unit products in the same group but having a different part number might differ in terms of internal memory capacity, layout pattern, and other factors, which can affect the ranges of electrical characteristics, such as characteristic values, operating margins, immunity to noise, and amount of radiated noise. When changing to a product with a different part number, implement a systemevaluation test for the given product.

### **How to Use This Manual**

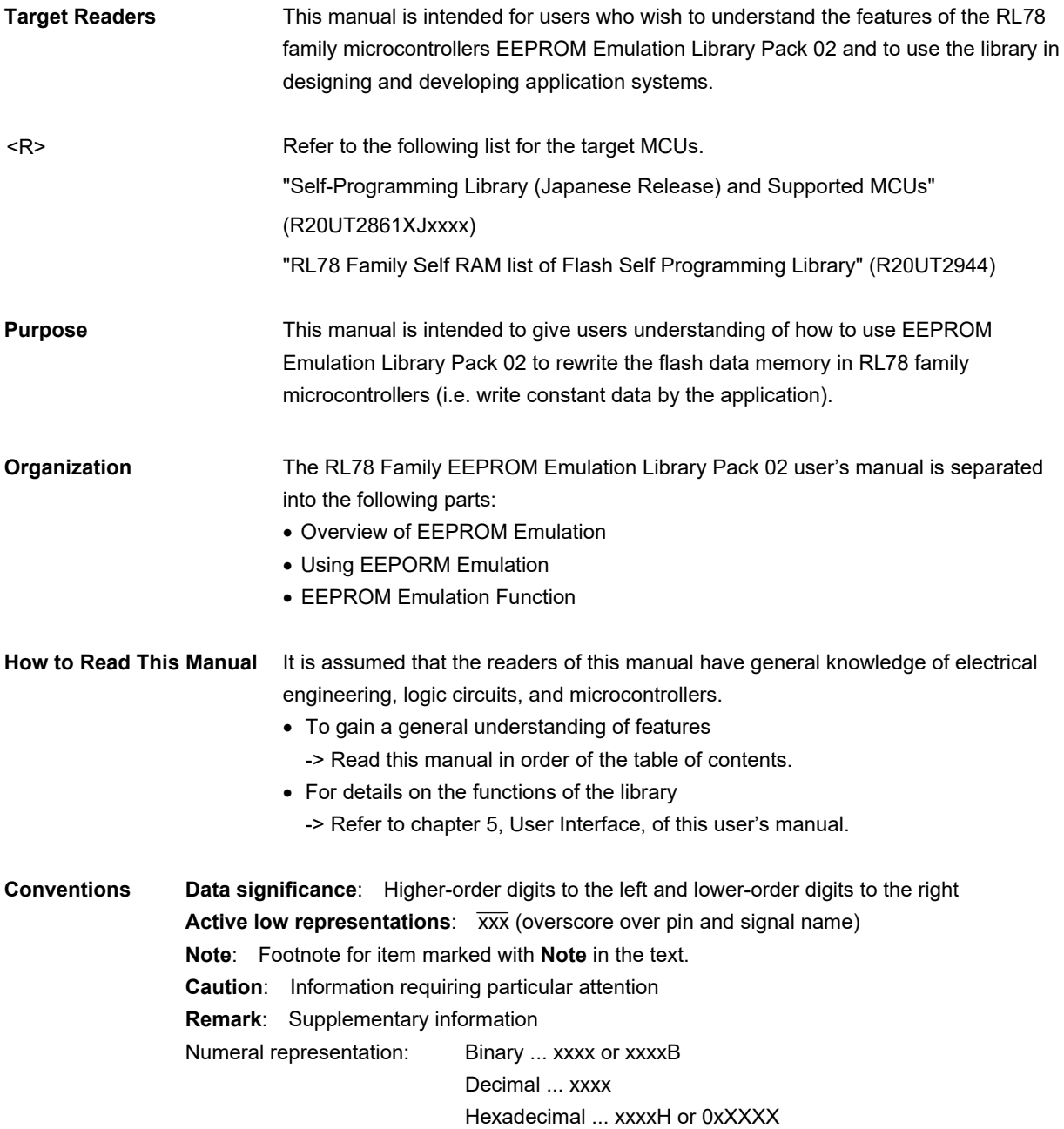

All trademarks and registered trademarks are the property of their respective owners.

EEPROM is a registered trademark of Renesas Electronics Corporation.

# **Contents**

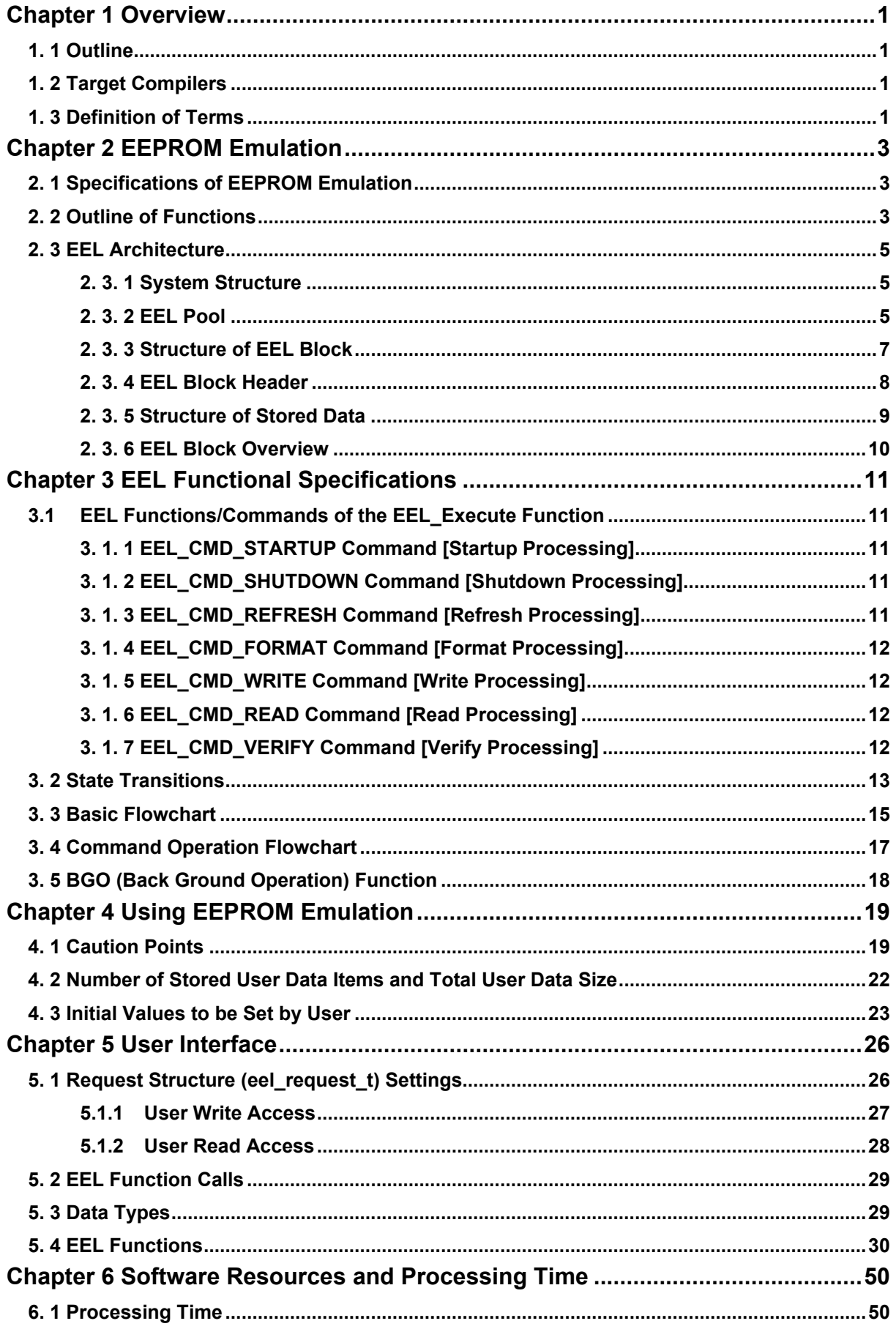

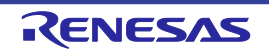

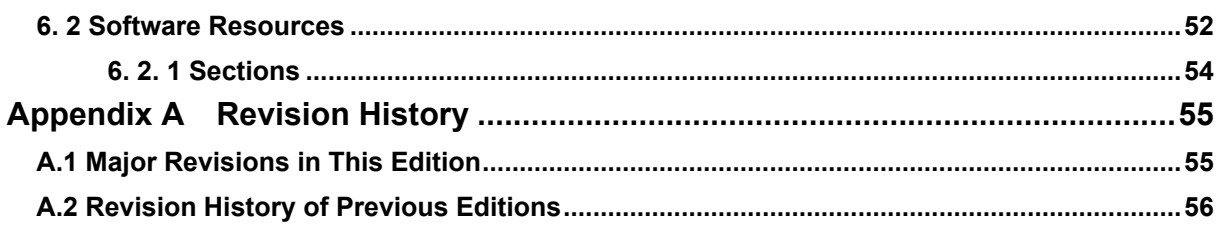

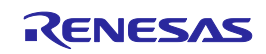

## **Chapter 1 Overview**

### <span id="page-6-1"></span><span id="page-6-0"></span>**1. 1 Outline**

EEPROM emulation is a feature used to store data in the on-board flash memory in the same way as EEPROM. During EEPROM emulation, the data flash library and EEPROM emulation library are used, and the data flash memory is written to and read from.

The data flash library is a software library used to perform operations on the data flash memory. The EEPROM emulation library is a software library used to execute EEPROM emulation from a user-created program. The data flash library and EEPROM emulation library are placed in the code flash memory for use.

The EEPROM emulation library is free software to rewrite the data flash through the user program.

In this user's manual, processing of the EEPROM emulation library includes processing of the data flash library.

Be sure to use this user's manual together with the release note supplied with the package of this EEPROM emulation library and the user's manual for the target device.

#### <span id="page-6-2"></span>**1. 2 Target Compilers** <R>

The Renesas CA78K0R, CC-RL and LLVM compilers are the target compilers for the product covered by this user's manual. The CA78K0R, CC-RL and LLVM compilers are respectively abbreviated as CA78, CCRL and LLVM.

### <span id="page-6-3"></span>**1. 3 Definition of Terms**

The terms used in this manual are defined below.

#### • **Pack**

"Pack" is an identification name representing an EEPROM emulation library type. Use the pack corresponding to your device.

#### • **EEL**

An abbreviation of the EEPROM emulation library.

In this user's manual, the RL78 EEPROM emulation library Pack02 is hereafter referred to as EEL.

#### • **FDL**

An abbreviation of the data flash library.

#### • **FSL**

An abbreviation of the flash self programming library.

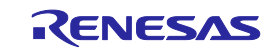

#### • **EEL function**

A generic term for the functions offered by the EEL.

#### • **FDL function**

A generic term for the functions offered by the FDL.

#### • **FSL function**

A generic term for the functions offered by the FSL.

#### • **Block number**

A number which identifies a block of flash memory.

#### • **EEL Blocks**

An abbreviation of blocks that the EEPROM emulation library accesses. In this user's manual, EEPROM emulation blocks are hereafter referred to as EEL blocks.

#### • **CF**

Code flash memory

#### • **DF**

Data flash memory

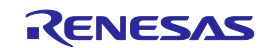

## **Chapter 2 EEPROM Emulation**

### <span id="page-8-1"></span><span id="page-8-0"></span>**2. 1 Specifications of EEPROM Emulation**

By calling the EEL function provided by the EEL from a user-created program, use is possible without the awareness of data flash memory operations.

For the EEL, an one-bye identifier (data ID: 1 to 64) is assigned by the user for each data item, and reading and writing using any unit from 1 to 255 bytes are possible on an assigned identifier basis. (The EEL can handle up to 64 identifiers.)

Note that three or more continuous block areas of data flash memory (recommended) Note are used to store the data. These blocks are called EEL blocks. Data written by EEPROM emulation is divided into reference data and user-specified data, and the reference data is written to the target blocks from the lower block address, while the user data is written from the higher block address.

Note: At least two blocks are necessary for EEPROM emulation. When two blocks are specified, if a write error occurs even once, only reading of normally written data is possible but writing is no longer possible. After that, the two target blocks must be formatted when the EEL is used to write data. Written data is erased completely. Since a contingency (such as voltage drop) may occur in the system, we recommend that you specify at least three blocks.

### <span id="page-8-2"></span>**2. 2 Outline of Functions**

The EEL provides basic read/write functions having the following features.

- Up to 64 data items settable
- A data size of 1 to 255 bytes settable
- Supporting the back ground operation (BGO)
- Consumption of memory for management data (10 bytes per EEL block and 2 bytes per EEL block write data)
- Restoration by EEL\_CMD\_REFRESH when execution is stopped by a CPU reset while EEL\_CMD\_WRITE or EEL\_CMD\_REFRESH is running
- Block rotation (averaging data flash use frequency)
- <R> Table 2-1 shows the range of settings when the EEL functions are used.

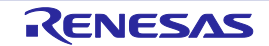

<R>

#### Table 2-1 Range of Settings when the EEL Functions are Used

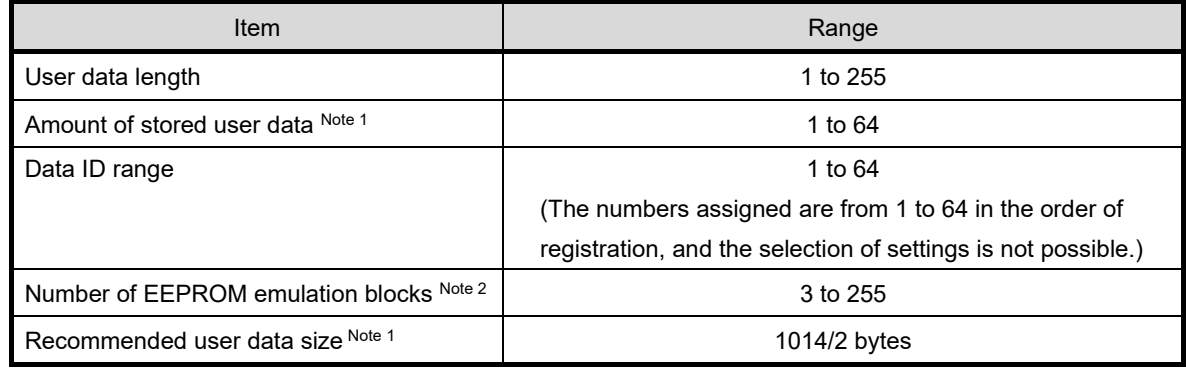

- Note 1: The total size of user data must be within 1/2 of each block when all user data are written to an EEL block. Therefore, the range used for the number of stored user data items differs depending on the size of the stored user data. It is also necessary to consider the size of the reference data provided for each data item for management use when determining the total size. For details about the number of stored user data items and total size, see "4.2 Number of Stored User data items and total user data size".
- Note 2: EEL blocks cannot be set more than maximum number of blocks of on-board data flash memory.

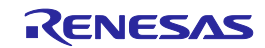

### <span id="page-10-0"></span>**2. 3 EEL Architecture**

This chapter describes the EEL architecture required for the user to rewrite data flash memory (the EEL pool) by using the EEL.

### <span id="page-10-1"></span>**2. 3. 1 System Structure**

The EEL offers interface for accessing the data flash area defined by the user. The arrows shown in the Figure 2-1 below indicate the flow of processing.

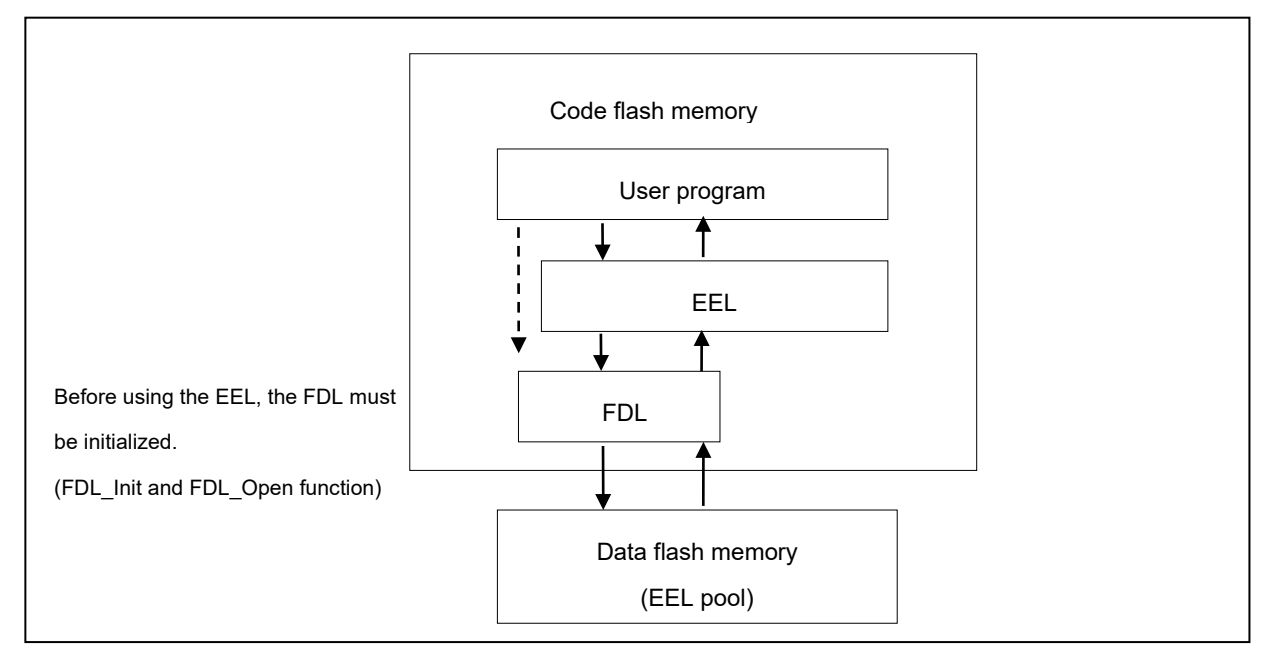

Figure 2-1 System Structure

### <span id="page-10-2"></span>**2. 3. 2 EEL Pool**

The EEL pool is a user-defined data flash area that is accessible by the EEL. The user program can access the data flash only by using this EEL pool in the data flash via the EEL. The EEL pool size must be specified with the number of blocks in the data flash of the target device. For the procedure to specify the number of blocks, see section "4.3 Initial Values to be Set by User".

The EEL pool is divided into 1024-byte blocks. Each block has a state which indicates the current usage of the block.

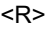

Table 2-2 States of the EEL Blocks

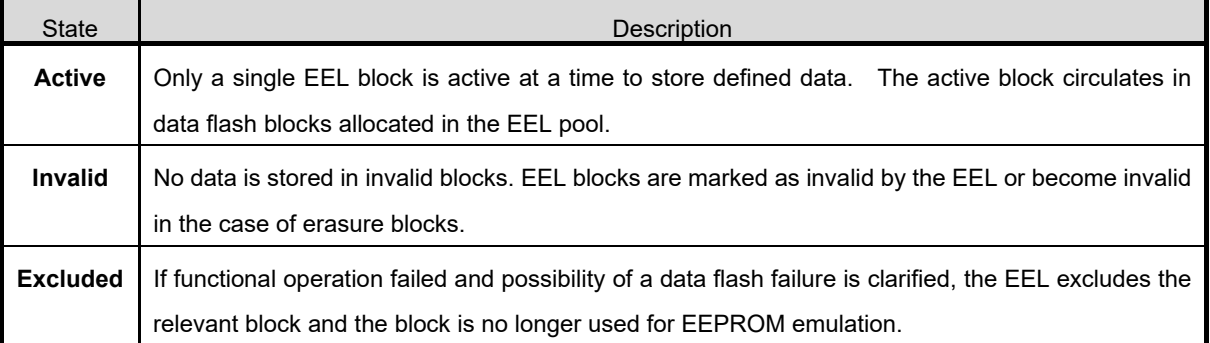

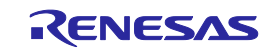

Figure 2-2 shows an example of pool configuration for a device with 8-KB data flash memory.

When no writable area is remaining in the active block (block 1 in the example) and data can no longer be stored (failure in write command), a new active block is selected in a cyclic manner and the current valid data set is copied to this new active block. This process is referred to as refresh. After the EEL CMD REFRESH command is executed, the previous active block becomes invalid and only a single active block exists. Excluded blocks (like block 7 in the example) are ignored during this process and not considered as candidates for the selection of the next active block.

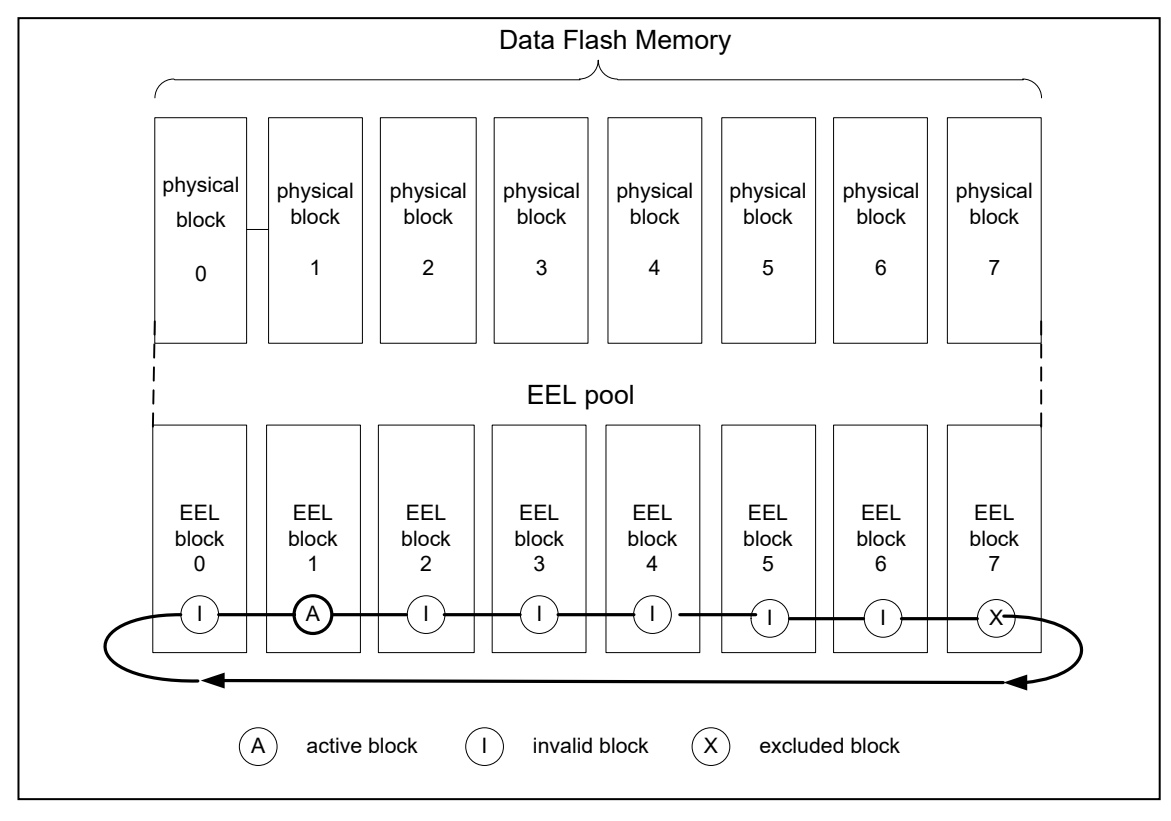

Figure 2-2 EEL pool structure

The overall life cycle of a block in the EEL pool is shown in Figure 2-3. During normal operation, the block switches between active and invalid state. When an error occurs during an access to the EEL block, the error EEL block is marked as excluded. This block will not enter the lifecycle again. However, the user can try to restore the block by a format of the complete pool which also erases all existing data content.

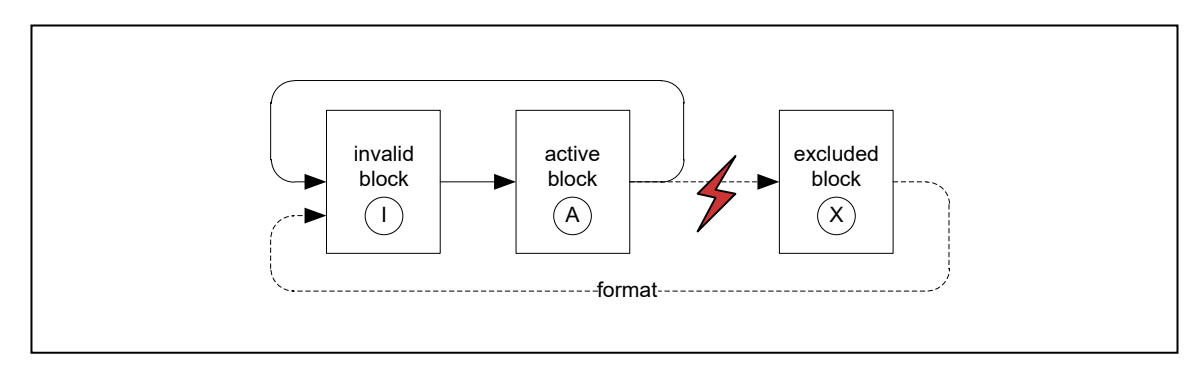

Figure 2-3 Life cycle of an EEL block

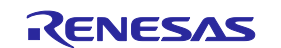

The EEL pool has the four states shown below.

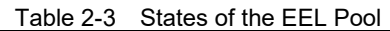

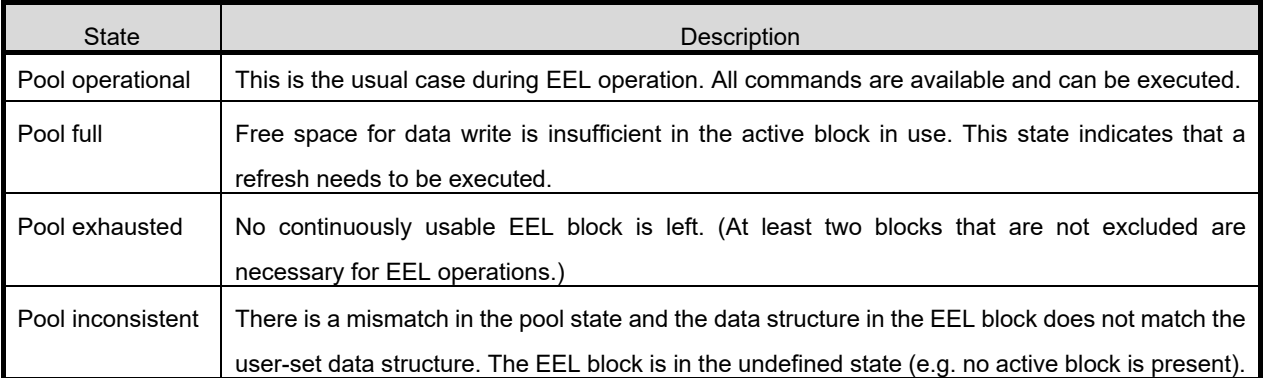

### <span id="page-12-0"></span>**2. 3. 3 Structure of EEL Block**

The detailed block structure used by the EEL is shown in Figure 2-4. In general, an EEL block is divided into three utilized areas: the block header, the reference area, and the data area.

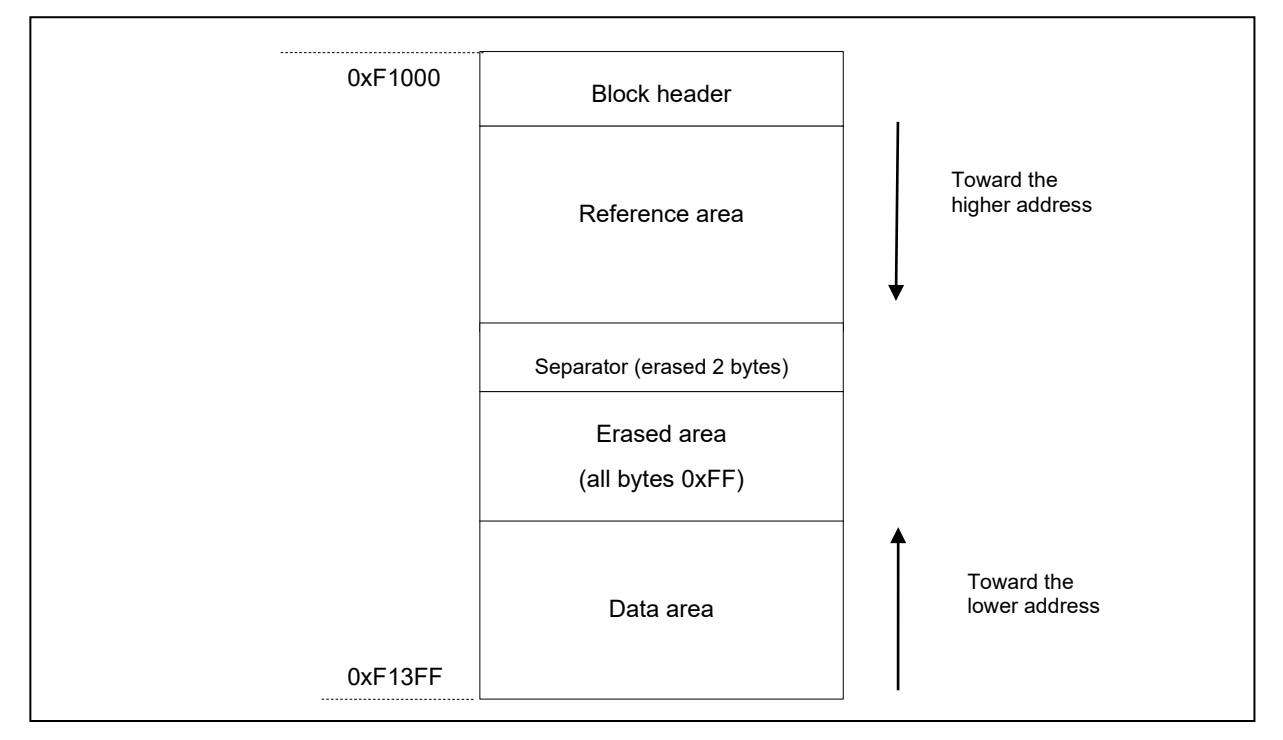

Figure 2-4 EEL Block Structure (Example of RL78/G13 Data Flash Block 0)

| Name                | Description                                                                                 |
|---------------------|---------------------------------------------------------------------------------------------|
| <b>Block header</b> | The block header contains all block status information needed for the block management      |
|                     | within the EEL-pool. It has a fixed size of 8 bytes.                                        |
| Reference area      | The reference area contains reference data which are required for the management of data.   |
|                     | When data are written, this area expands in the direction of higher addresses.              |
| Data area           | The data area contains user data. When data are written, this area expands in the direction |
|                     | of lower addresses.                                                                         |

Table 2-4 Configuration of Each EEL Block

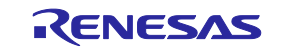

Between reference area and data area, there is an erased area. With each EEL data update (i.e. the data is written), this area is reduced successively. However, at least 2 bytes of space always remain between reference area and data area for management and separation of these areas. This is indicated by the separator in Figure 2-4.

The EEL block header is detailed in section "2.3.4 EEL Block Header", while the structure of data stored in the reference and data area are described in section "2.3.5 Structure of Stored Data".

### <span id="page-13-0"></span>**2. 3. 4 EEL Block Header**

The structure of the block header is depicted in Figure 2-5. It is composed of 8 bytes, four of which are reserved for the system.

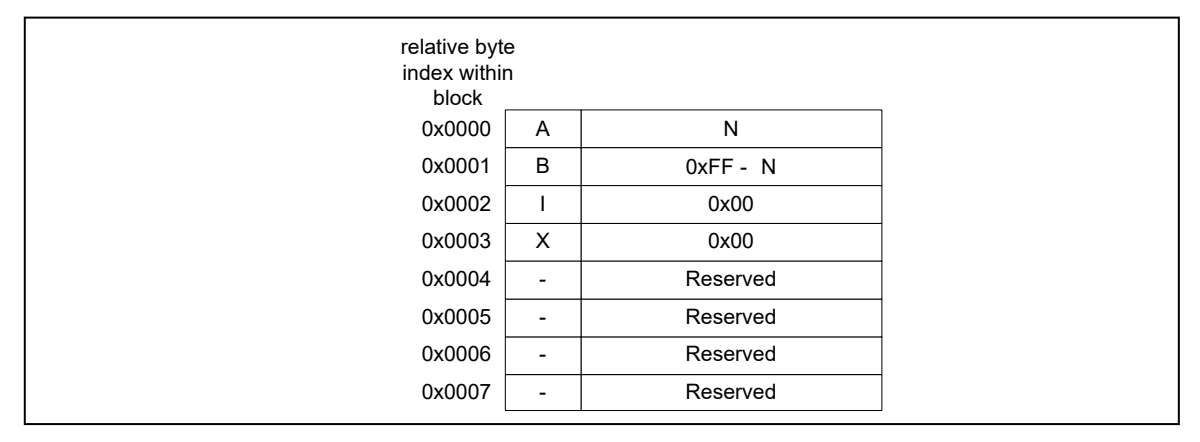

Figure 2-5 Structure of EEL Block Header

The block status flags start at the beginning of the block and include the A flag, B flag, I flag, and X flag, each of which is 1 byte, for a total of 4 bytes of data. The combination of flags indicates the EEL block status.

Figure 2-5 shows the placement status of flags, and Table 2-5 shows the combination status of flags.

| <b>Block Status Flag</b>     |               |                       |                       | <b>State</b> | Description                                                                                                    |
|------------------------------|---------------|-----------------------|-----------------------|--------------|----------------------------------------------------------------------------------------------------|
| A Flag                       | <b>B</b> Flag | I Flag                | X Flag                |              |                                                                                                    |
| 0x01                         | 0xFE          | 0xFF                  | 0xFF                  |              | Currently used block<br>After the EEL_CMD_REFRESH command is executed,<br>the A flag of a new active block is set to 0x02. |
| 0x02                         | 0xFD          | 0xFF                  | 0xFF                  | Active       | Currently used block<br>After the EEL CMD REFRESH command is executed,<br>the A flag of a new active block is set to 0x03. |
| 0x03                         | 0xFC          | 0xFF                  | 0xFF                  |              | Currently used block<br>After the EEL_CMD_REFRESH command is executed,<br>the A flag of a new active block is set to 0x01. |
| Data other than<br>the above |               | 0xFF                  | 0xFF                  |              |                                                                                                    |
|                              |               | other<br>than<br>0xFF | 0xFF                  | Invalid      | Invalid block                                                                                                    |
|                              |               |                       | other<br>than<br>0xFF | Excluded     | <b>Excluded block</b>                                                                                                    |

Table 2-5 Overviews of Block Status Flags

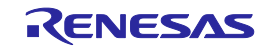

### **RL78 Family [Chapter 2 E](#page-8-0)EPROM Emulation EEPROM Emulation Library Pack02**

#### <span id="page-14-0"></span>**2. 3. 5 Structure of Stored Data**

The structure of stored data when user data is written to an EEL block is shown in the figure below. A data is composed of three parts: the start-of-record (SoR) field and the end-of-record (EoR) field and the data field. The EEL descriptor table can be used to set data for use in the EEL. Each data is referred to by an identification number (ID) and can have a size between 1 and 255 bytes. (The exact specification of the format of the EEL descriptor can be found in section "4.3 Initial Values to be Set by User".)

Each time data is written, stored data increase in the EEL block and multiple units of stored data exist in the EEL block, but only the most recent stored data is referenced.

SoR and EoR build up the so-called reference data which is required for the management of the data. The reference data and user data values are stored in different sections of the active block, namely the reference area and the data area, respectively. Figure 2-6 shows the overview of the entire structure of stored data.

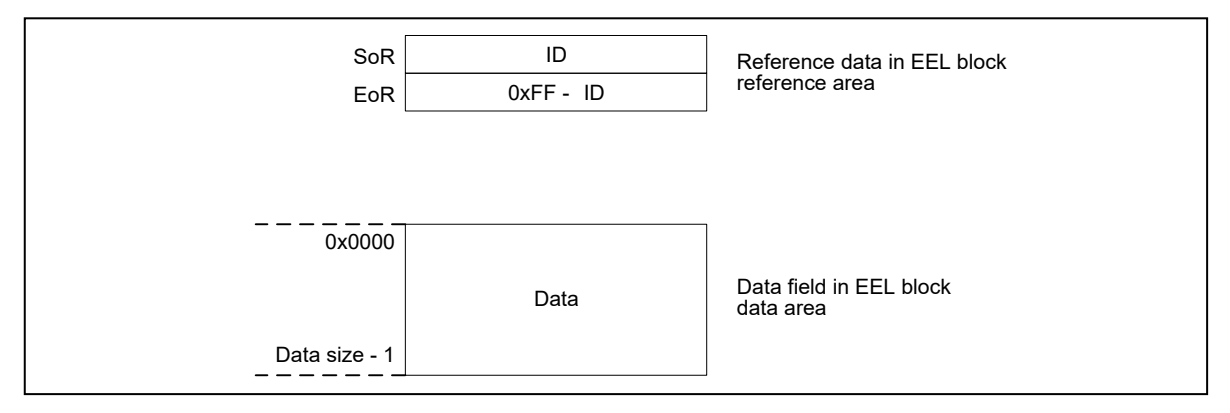

Figure 2-6 Structure of Stored Data

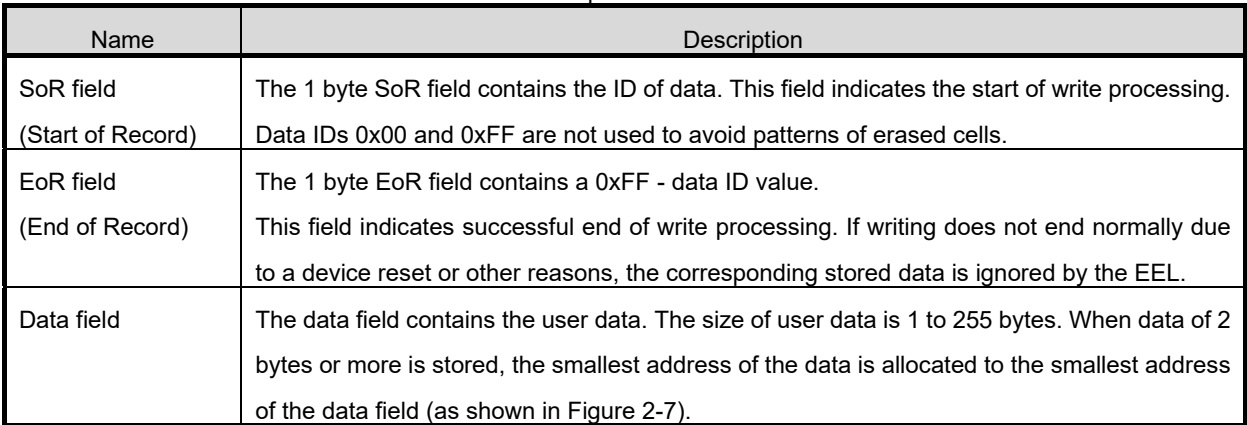

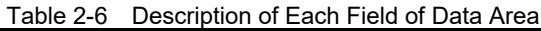

Data is written to the EEL block in the order of SoR -> data field -> EoR. If write processing does not end successfully, the immediately previous data becomes valid.

Note 1: The total size of the reference data consumed by each stored data is 2 bytes. This should be considered when evaluating the free space in a block before writing the data through the EEL GetSpace function.

Note 2: No checksum is added to user data. If a checksum is needed, add it to user data and check through the user program.

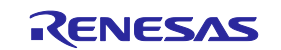

#### <span id="page-15-0"></span>**2. 3. 6 EEL Block Overview**

Figure 2-7 shows an example of an EEL block that contains multiple units of stored data:

- Data ID 0x01 with size = 0x04
- Data ID 0x02 with size = 0x01
- Data ID 0x03 is defined but not written here.
- $\cdot$  Data ID 0x04 with size = 0x02

The data have been written in the sequence ID 0x01 -> ID 0x04 -> ID 0x02.

In this example, the data with ID 0x03 has not been written yet.

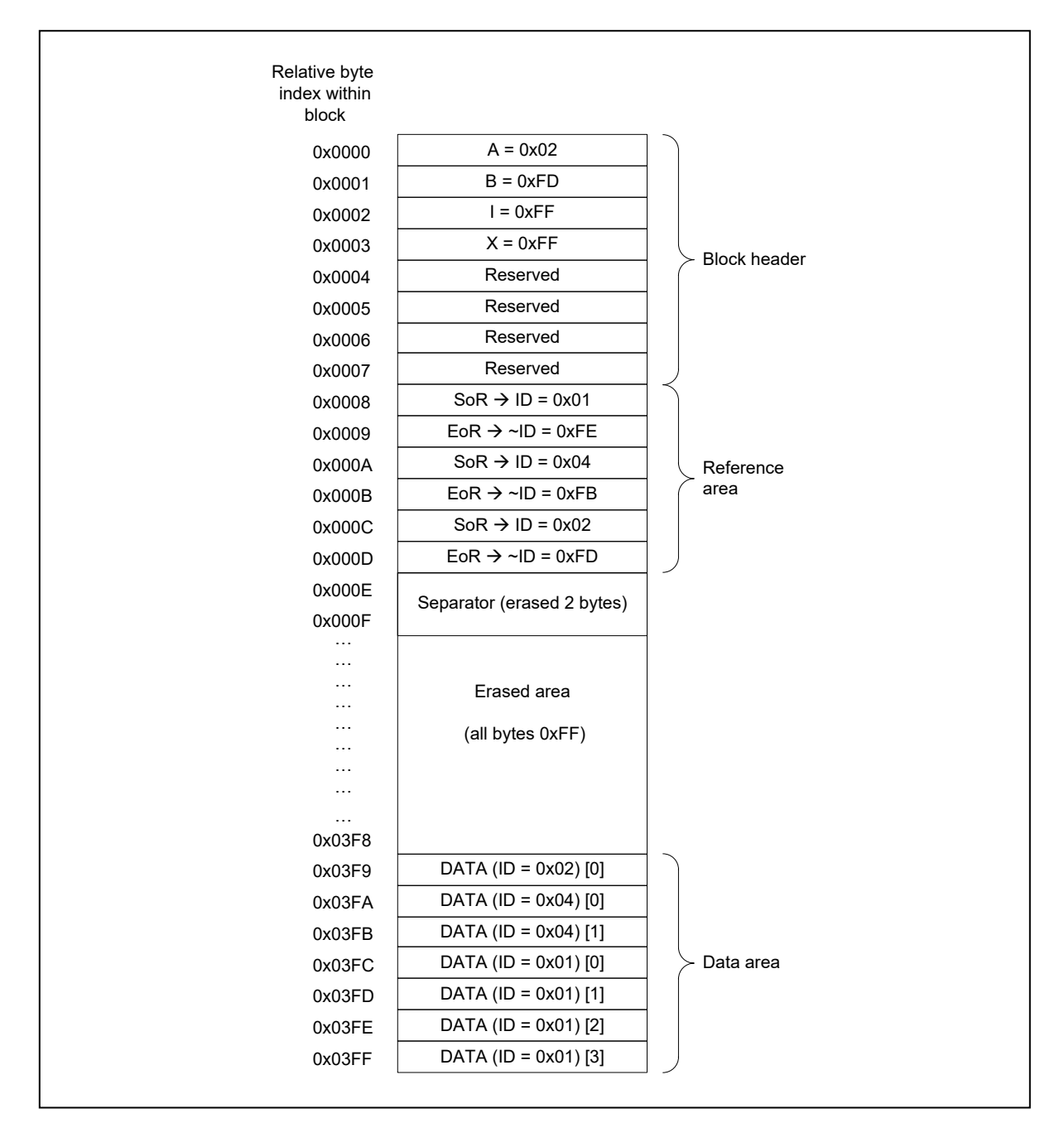

Figure 2-7 Example of an Active EEL Block

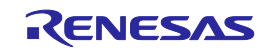

# <span id="page-16-0"></span>**Chapter 3 EEL Functional Specifications**

This chapter describes the functional specifications of the EEL required for the user to execute EEPROM emulation.

### <span id="page-16-1"></span>**3.1 EEL Functions/Commands of the EEL\_Execute Function**

The table below summarizes the EEL functions offered by the EEL.

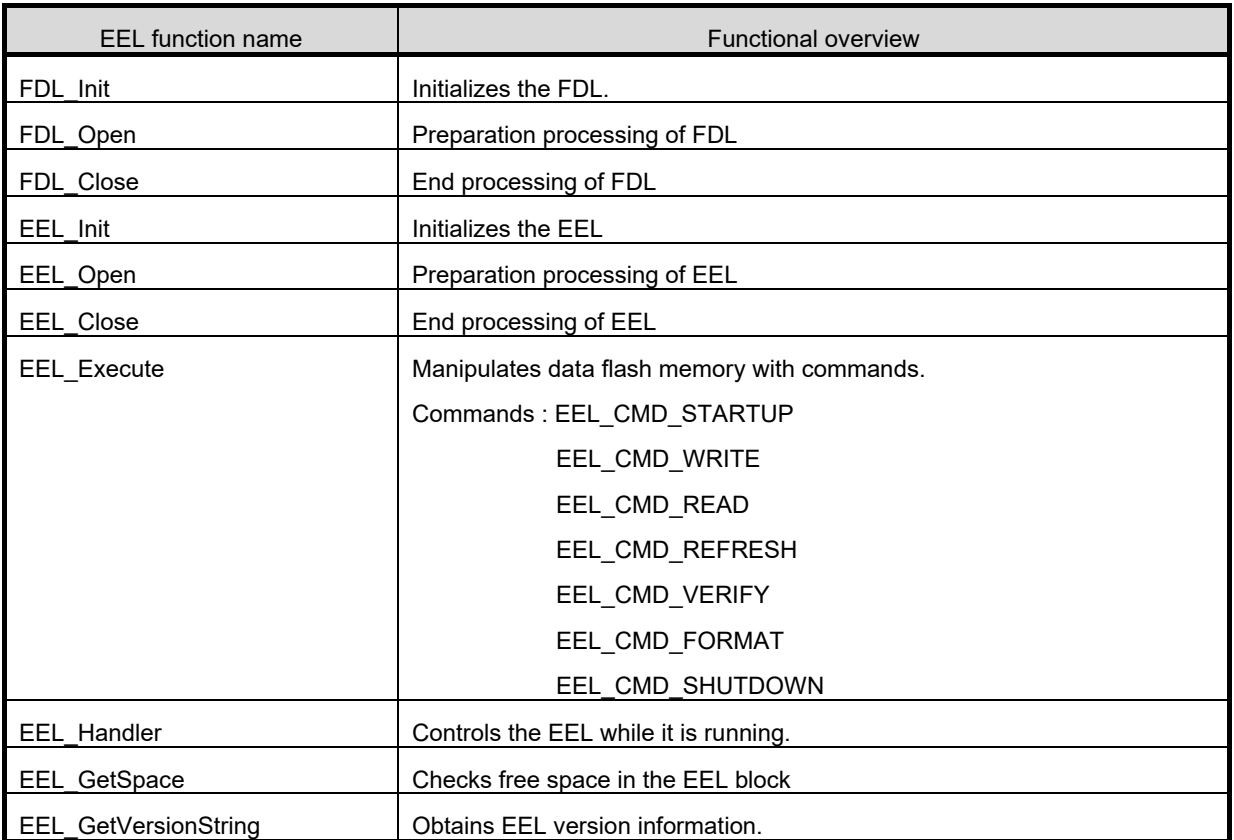

Table 3-1 EEL Functions

With the EEL Execute function, the following commands can be executed.

### <span id="page-16-2"></span>**3. 1. 1 EEL\_CMD\_STARTUP Command [Startup Processing]**

Check the block state and set the system to the EEPROM emulation start state (started).

### <span id="page-16-3"></span>**3. 1. 2 EEL\_CMD\_SHUTDOWN Command [Shutdown Processing]**

Set the EEPROM emulation operation to the stopped state (opened).

### <span id="page-16-4"></span>**3. 1. 3 EEL\_CMD\_REFRESH Command [Refresh Processing]**

Copy the latest stored data from the active block (copy source block) to the next block (copy destination block) in the EEL pool after the erase processing. This makes the copy destination block active.

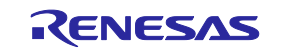

### <span id="page-17-0"></span>**3. 1. 4 EEL\_CMD\_FORMAT Command [Format Processing]**

Initialize (erase) everything, including the data recorded in the EEL blocks. Be sure to use this command before using EEPROM emulation for the first time.

### <span id="page-17-1"></span>**3. 1. 5 EEL\_CMD\_WRITE Command [Write Processing]**

Write the specified data to an EEL block.

### <span id="page-17-2"></span>**3. 1. 6 EEL\_CMD\_READ Command [Read Processing]**

Read the specified data from an EEL block.

### <span id="page-17-3"></span>**3. 1. 7 EEL\_CMD\_VERIFY Command [Verify Processing]**

Perform verification (internal verification) to check signal levels of the active block.

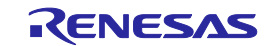

### <span id="page-18-0"></span>**3. 2 State Transitions**

To use EEPROM emulation from a user-created program, it is necessary to initialize the EEL and execute functions that perform operations such as reading and writing on EEL blocks. Figure 3-1 shows the overall state transitions, and Figure 3-2 shows an operation flow for using basic features. When using EEPROM emulation, incorporate EEPROM emulation into user-created programs by following this flow.

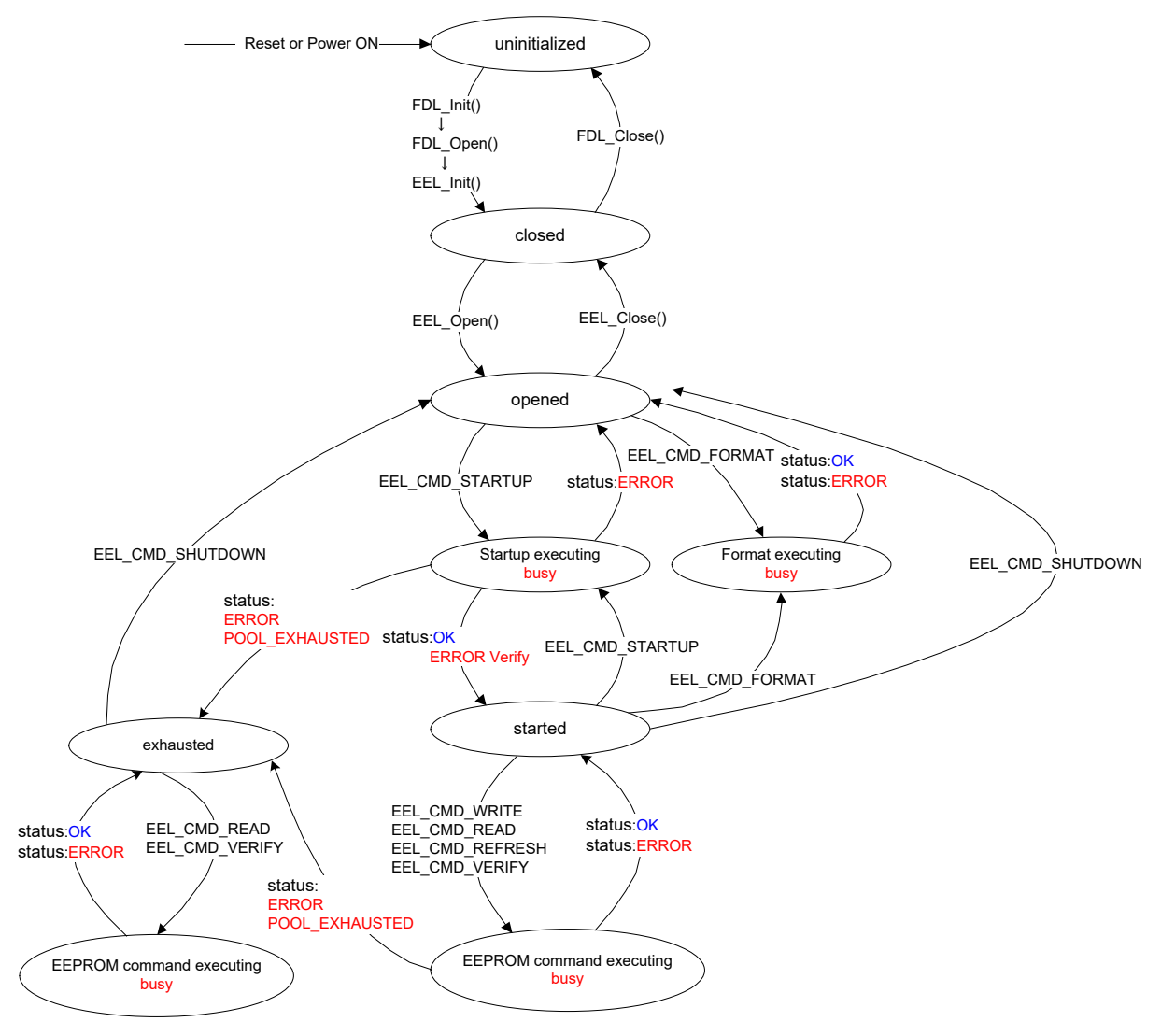

Figure 3-1 State Transitions Diagram

- Note 1: In case where discontinuing the execution of the EEL is urgent, the EEL Close function can be called from any state. Continuing by calling the FDL\_Close function enables the initialization of hardware that controls the flash memory and halting the EEL. In cases where restoring the EEL to its initial state is urgent, the EEL Init function can be called from any state only when an EEL function is not being executed. However, since such urgent processing is only required in abnormal situations, the EEL may operate in an unpredictable way. In normal situations, we recommend executing the functions in accord with the state transition diagram. <R>
	- Note 2: Once the EEL\_CMD\_FORMAT command has started running, execute the EEL\_Handler function to check for its completion.

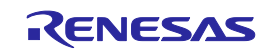

[Overview of state transitions diagram]

To use EEL to manipulate the data flash memory, it is necessary to execute the provided functions in order to advance the processing.

(1) uninitialized

This is the state after turning the power on or resetting.

(2) closed

This is the state in which the data to perform EEPROM emulation is initialized by executing the FDL\_Init, FDL Open, and EEL Init functions (no ongoing operation to the data flash memory).

To execute FSL, STOP mode, or HALT mode processing after executing EEPROM emulation, execute EEL Close in the opened state to switch to the closed state.

#### (3) opened

This state is switched to by executing EEL\_Open in the closed state and makes it possible to perform operations on the data flash memory. It is not possible to execute FSL, STOP mode, or HALT mode processing until EEL\_Close is executed and the system switches to the closed state.

(4) started

This state is switched to by executing the EEL\_CMD\_STARTUP command in the opened state and makes it possible to execute EEPROM emulation. Writes and reads that use EEPROM emulation are performed in this state.

#### (5) exhausted

This state is made from the opened or started state when continuously usable EEL blocks have been exhausted during command execution. In this state, only EEL, CMD, READ, EEL, CMD, VERIFY, and EEL CMD SHUTDOWN commands are executable.

#### (6) busy

This is the state used when executing a specified command. The state that is switched to differ depending on which command is executed and how it terminates.

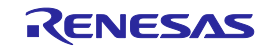

### <span id="page-20-0"></span>**3. 3 Basic Flowchart**

Figure 3-2 below shows the basic procedure to perform read and write operations for the data flash by using the EEL.

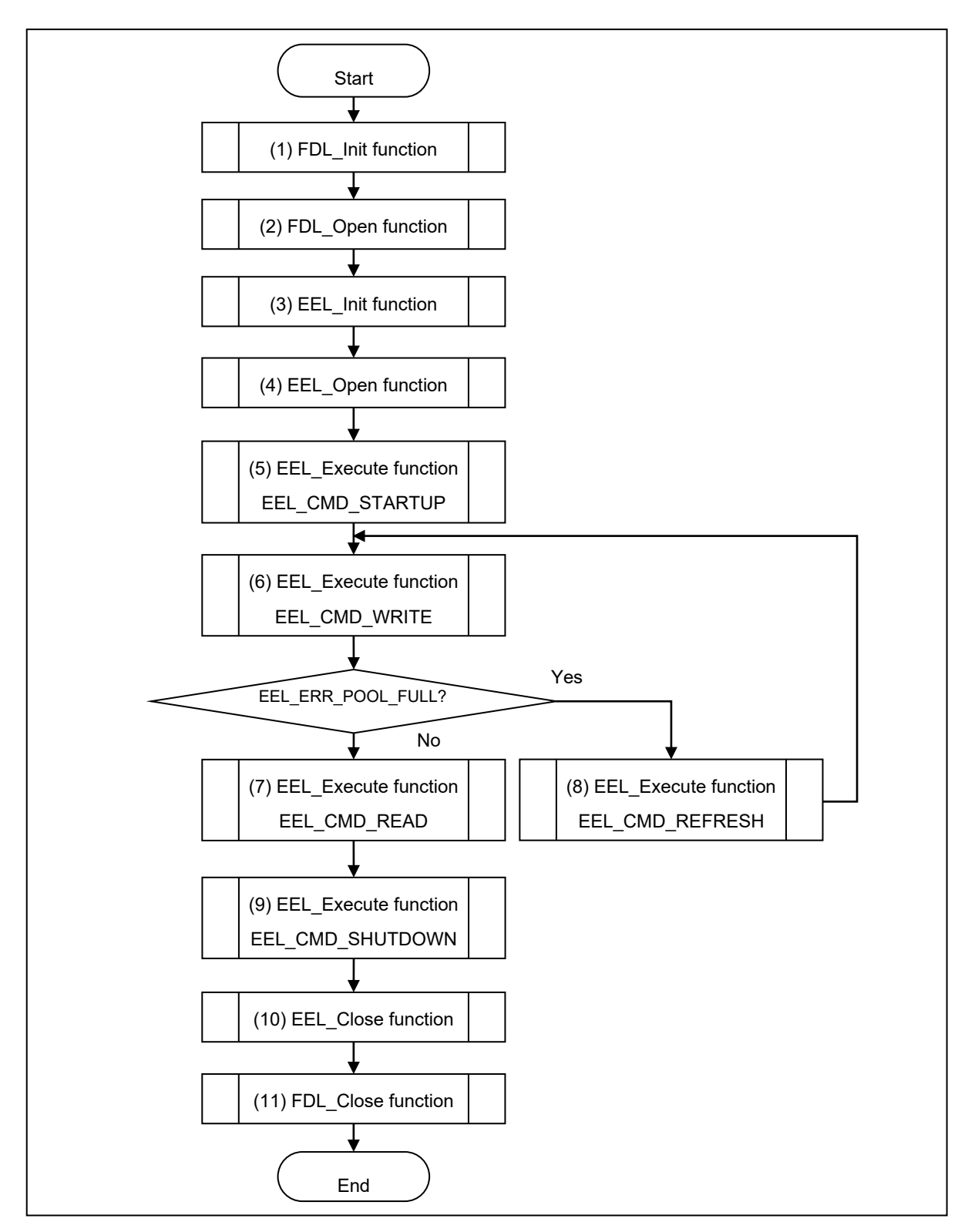

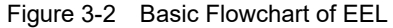

Note 1: When using the EEPROM emulation for the first time, be sure to execute the EEL\_CMD\_FORMAT command. Note 2: Error processing is omitted in the above flowchart.

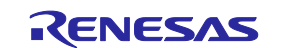

[Overview of basic operation flow]

(1) FDL initialization processing (FDL\_Init)

Because it is necessary to initialize the FDL parameters (RAM) if using the EEL to access the data flash memory, the FDL\_Init function must be executed in advance. If FSL processing was executed after this initialization finished, the initialization processing must be re-executed.

(2) FDL preparation processing (FDL\_Open)

Set the data flash control register (DFLCTL) to the state where accessing the data flash memory is permitted  $(DFLEN = 1)$ .

- (3) EEL initialization processing (EEL\_Init) Initialize the parameters (RAM) used by the EEL.
- (4) EEPROM emulation preparation processing (EEL\_Open) Set the data flash memory to a state (opened) for which control is enabled to execute EEPROM emulation.
- (5) EEPROM emulation execution start processing (EEL\_Execute: EEL\_CMD\_STARTUP command) Set the system to a state (started) in which EEPROM emulation can be executed.
- (6) EEPROM emulation data write processing (EEL\_Execute: EEL\_CMD\_WRITE command) Write the specified data to an EEL block.
- (7) EEPROM emulation data read processing (EEL\_Execute: EEL\_CMD\_READ command) Read the specified data from an EEL block.
- (8) EEPROM emulation refresh processing (EEL\_Execute: EEL\_CMD\_REFRESH command) The latest stored data is copied from the active block (copy source block) to the next block (copy destination block) in the EEL pool after the erase processing. This makes the copy destination block active.
- (9) EEPROM emulation execution stop processing (EEL\_Execute: EEL\_CMD\_SHUTDOWN command) Set the EEPROM emulation operation to the stopped state (opened).
- (10) EEPROM emulation end processing (EEL\_Close) Set the data flash memory to a state (closed) for which control is disabled to stop EEPROM emulation.
- (11) FDL end processing (FDL\_Close)

Set the data flash control register (DFLCTL) to the state where accessing the data flash memory is inhibited  $(DFLEN = 0)$ .

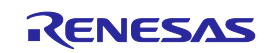

### <span id="page-22-0"></span>**3. 4 Command Operation Flowchart**

The figure below shows the basic procedure to perform read and write operations for data flash by using the EEL.

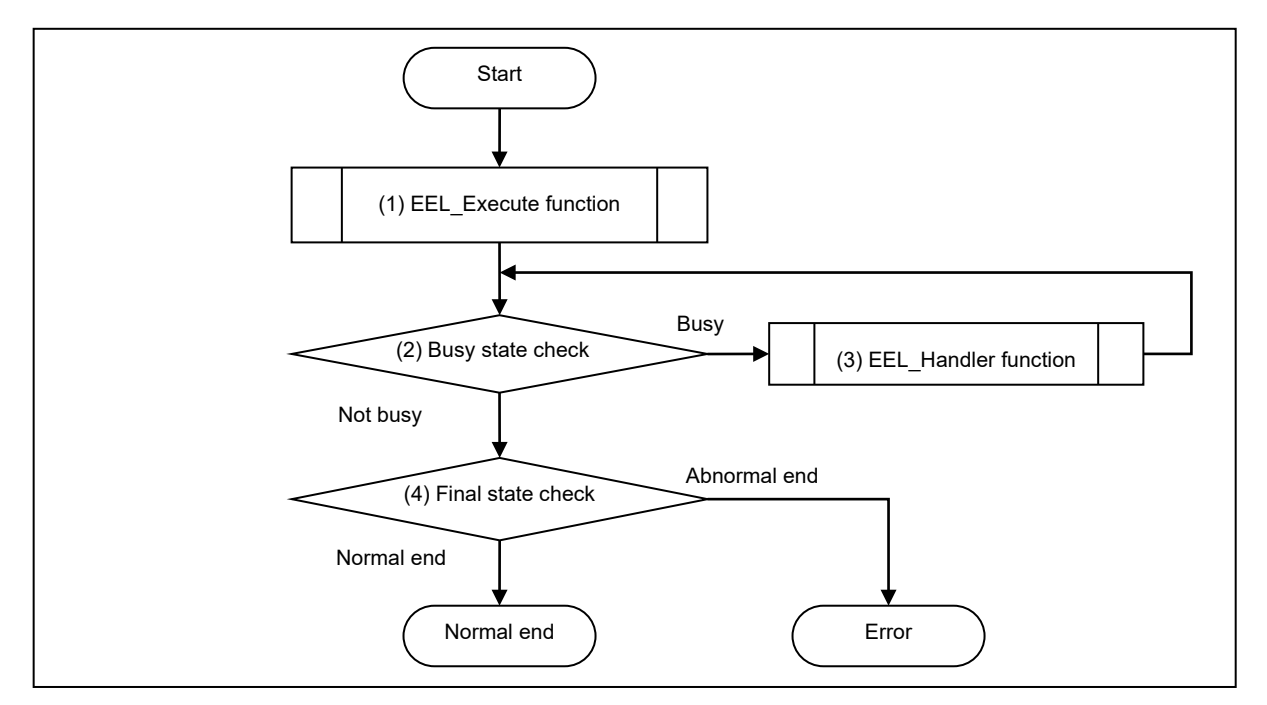

Figure 3-3 Command Operation Flowchart

(1) EEL\_Execute function

Perform operations for data flash memory.

(2) Busy state check

Check status\_enu of the request structure (eel\_request\_t). When status\_enu is EEL\_BUSY, continue the data flash operation. If the value of status enu is other than EEL\_BUSY, check the final state.

(3) EEL\_Handler function

Control the EEL while it is running. By repeating the execution of the EEL\_Handler function, continue the data flash operation.

(4) Final state check

If the final state is EEL\_OK, the operation ends normally. Otherwise, it will be terminated with an error.

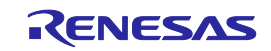

### <span id="page-23-0"></span>**3. 5 BGO (Back Ground Operation) Function**

The EEL Execute function starts command processing and then immediately returns the control to the user program. This allows the user program to run during the data flash operation and so is called back ground operation (BGO).

The first round of processing of a command for writing data to or reading data from for the data flash memory is executed by calling the EEL\_Execute function, and the second and later rounds are executed by calling the EEL\_Handler function. For this reason, the EEL\_Handler function must be called several times. For the processing to handle hardware divided into multiple devices, since other processing is suspended from the completion of processing until the next trigger, successive calls of the EEL\_Handler function over a long interval will extend the overall processing time.

To see if the processing requested from the EEL\_Execute function has been successfully completed, call the EEL\_Handler function from the user program and check the status of ongoing processing.

The EEL\_CMD\_SHUTDOWN command does not require calling of the EEL\_Handler function. However, we recommend that you follow the command operation flowchart shown in Figure 3-3.

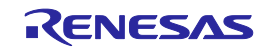

# <span id="page-24-0"></span>**Chapter 4 Using EEPROM Emulation**

EEPROM emulation can store a maximum of 64 Note data items each consisting of 1 to 255 bytes in the flash memory by using three or more blocks (recommended) of flash memory.

EEPROM emulation can be executed by incorporating the EEL into a user-created program and executing that program.

Note: For details about the number of user data items that can be stored, see "4.2 Number of Stored User Data Items and Total User Data Size".

### <span id="page-24-1"></span>**4. 1 Caution Points**

EEPROM emulation is achieved by using a feature for manipulating the on-board microcontroller data flash memory. Therefore, it is necessary to note the following

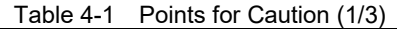

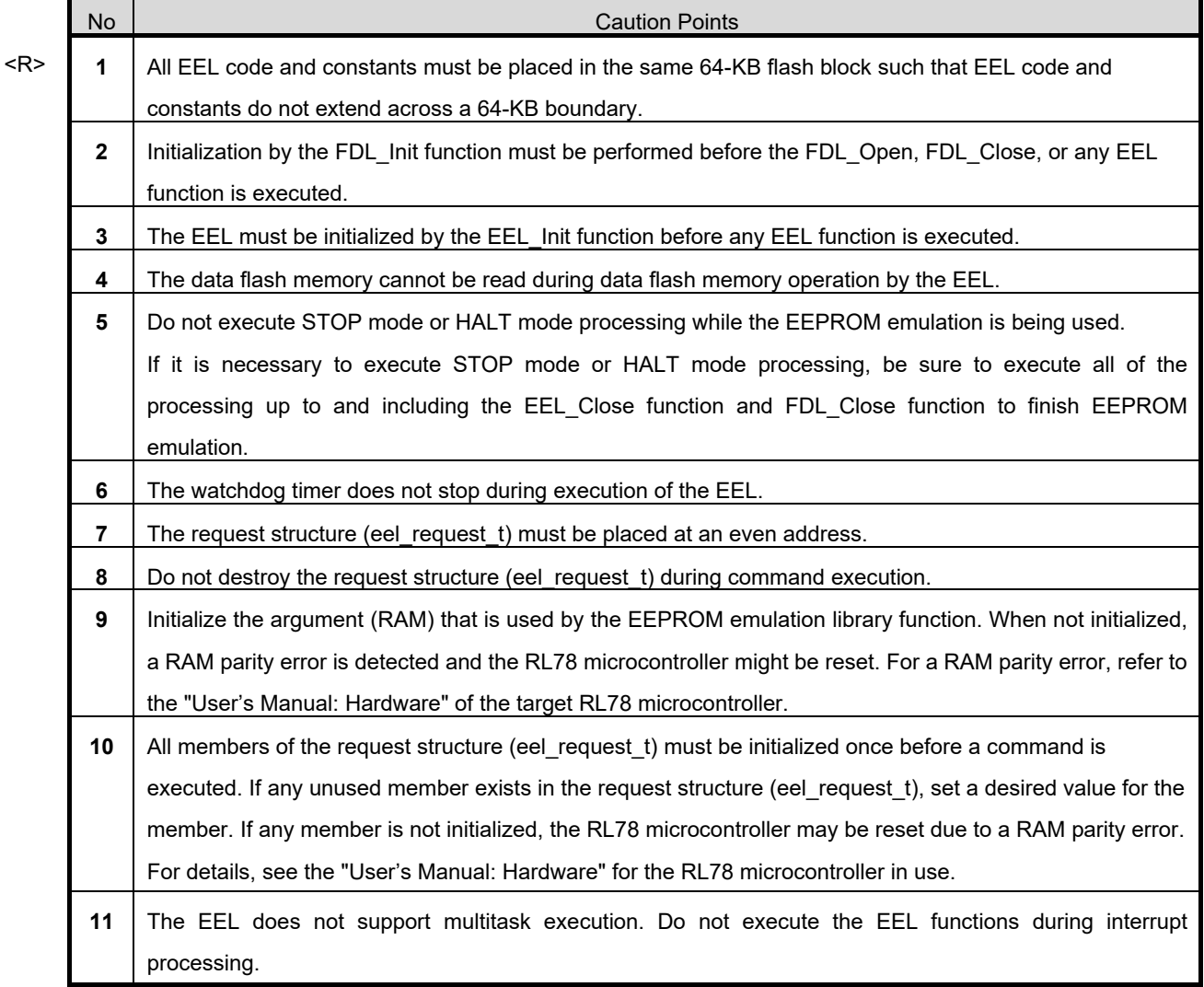

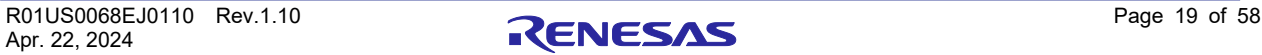

# **EEPROM Emulation Library Pack02**

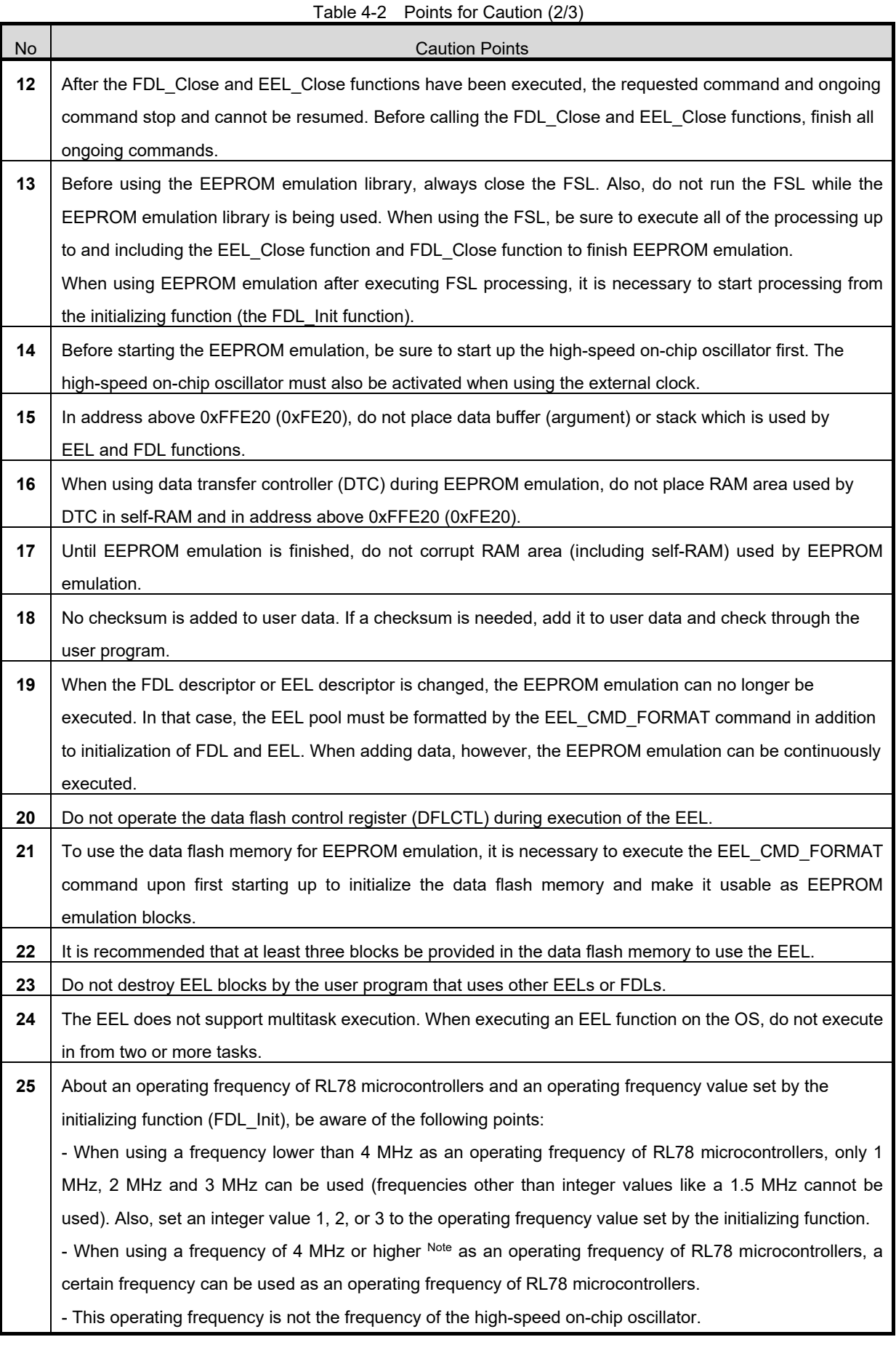

Note: For a maximum frequency, see the target RL78 microcontroller "User's Manual: Hardware".

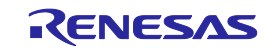

# **EEPROM Emulation Library Pack02**

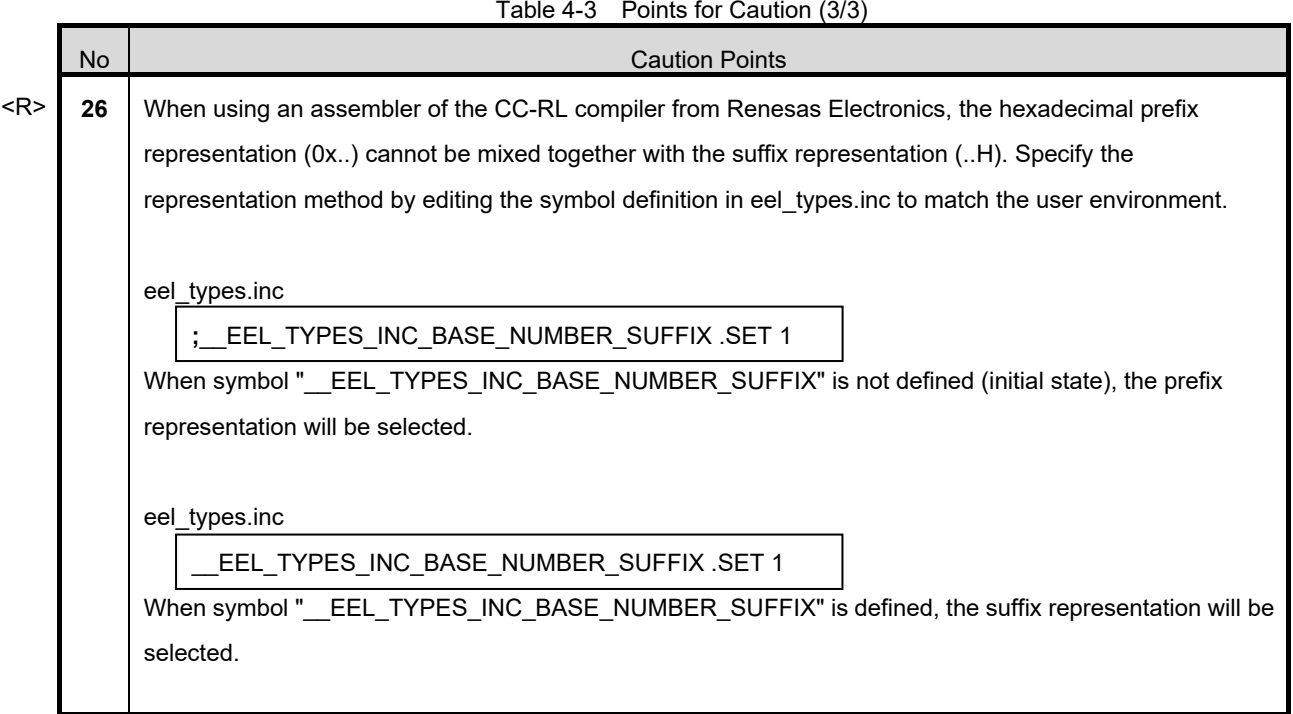

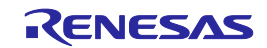

### <span id="page-27-0"></span>**4. 2 Number of Stored User Data Items and Total User Data Size**

The total size of user data that can be used in the EEPROM emulation is limited. The size required for writing all user data to an EEL block must be within 1/2 of the block. Therefore, the number of stored data items that can be used differs depending on the size of user data that is actually stored. The following shows how to calculate the size that can be used when actually writing user data, as well as the total user data size.

**[**Maximum usable size of one block that can be used to write the user data**]** Size of one block of data flash memory: 1024 bytes Size required for EEPROM emulation block management: 8 bytes Free space necessary as termination information (separator): 2 bytes

Maximum usable size of one block = 1024 bytes - 8 bytes - 2 bytes = 1014 bytes

#### **[**Maximum size and recommended size**]**

Data must be held in one block. Therefore, the maximum size is the maximum usable size of one block but the following relational expression should be met. To enable all data to be updated at least once, we recommend that the data be within the half size of the maximum usable size of one block.

Maximum size = the basic total user data size + maximum data size +  $2 \le 1014$ (Assumed that the largest data can be updated once after all data have been written.)

Recommended size = 1014 / 2

(Assumed that all data can be updated once after all data have been written.)

**[**Calculating the size for writing each user data item**]** Note Size of each written user data item = data size + reference data size (2 bytes) Note: For details, see 2.3.5 Structure of Stored Data.

**[**Calculating the basic total user data size**]** Basic total size = (user data  $1 + 2$ ) + (user data  $2 + 2$ ) ... + (user data  $n + 2$ )

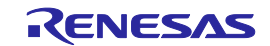

### <span id="page-28-0"></span>**4. 3 Initial Values to be Set by User**

As the initial values for the EEL, be sure to set the items indicated below. In addition, before executing the EEL, be sure to execute the high-speed on-chip oscillator. The high-speed on-chip oscillator must also be activated when using the external clock.

・Number of stored data items, and data size of the identifier (data ID)

<Data flash library user include file (fdl\_descriptor.h)> Notes 1, 2

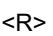

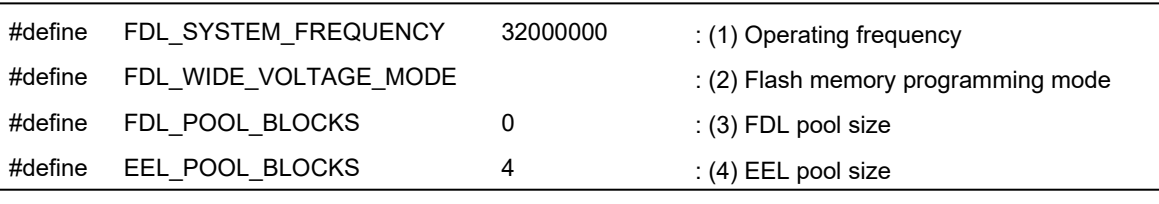

<EEPROM emulation library user include file (eel\_descriptor.h)> Notes 1, <sup>2</sup>

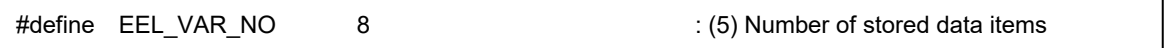

<EEPROM emulation library user program file (eel\_descriptor.c)> Note <sup>2</sup>

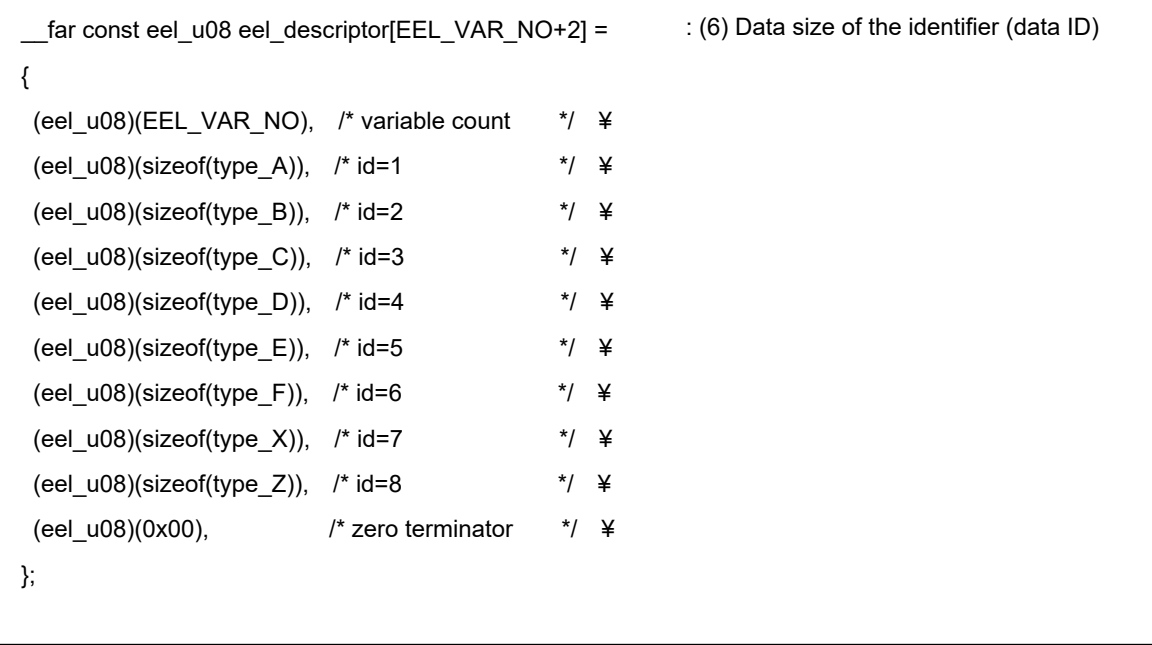

Note 1: The macros that are being used are parameters which are common to the whole EEL, so any changes should only be to numerical values.

Note 2: After initializing the EEPROM emulation blocks (after executing the EEL\_CMD\_FORMAT command), do not change the values. If the values are changed, reinitialize the EEL blocks (by executing the EEL\_CMD\_FORMAT command).

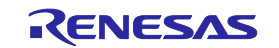

#### (1) Operating frequency

Set an operating frequency which is used in RL78 microcontrollers. Note 1

The setting value is set to the FDL\_Init frequency parameter by the following expressions (The frequency is calculated by raising its decimals. The result calculated omits its decimals.).

Setting value of FDL Init operating frequency = ((FDL SYSTEM\_FREQUENCY + 999999) / 1000000)

Ex.1: When FDL\_SYSTEM\_FREQUENCY is 20000000 (20 MHz),  $((20000000 + 999999) / 10000000) = 20.999999 = 20$ 

- Ex.2: When FDL\_SYSTEM\_FREQUENCY is 4500000 (4.5 MHz),  $((4500000 + 999999) / 10000000) = 5.499999 = 5$
- Ex.3: When FDL\_SYSTEM\_FREQUENCY is 5000001 (5.000001 MHz),  $((5000001 + 999999) / 10000000) = 6.000000 = 6$
- Note 1: This setting is a value required to control data flash memory. This setting does not change the operating frequency of RL78 microcontrollers. In addition, this operating frequency is not the frequency of the high-speed on-chip oscillator.
- (2) Flash memory programming mode Note 2 <R>

Set the flash memory programming mode of data flash memory. Note 3 When FDL\_WIDE\_VOLTAGE\_MODE is not defined: Full-speed mode When FDL\_WIDE\_VOLTAGE\_MODE is defined: Wide voltage mode

Note 2: The FDL\_WIDE\_VOLTAGE\_MODE is commented out and not defined in the initial setting. To use RL78 microcontrollers in the wide voltage mode, cancel the comment-out to define the mode. Note 3: For details of the flash memory programming mode, see the corresponding RL78 microcontrollers user's manual.

- (3) FDL pool size Specify 0.
- (4) EEL pool size Note 4

The number of blocks in the data flash memory of the target device must be specified as the number of blocks in the EEL pool.

Note 4: Specify 3 (3 blocks) or a greater value (recommended).

(5) Number of stored data items

Specify the number of data items to be used in the EEPROM emulation. A value of 1 to 64 can be set.

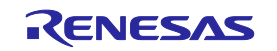

(6) Data size of each data identifier (data ID)

A table to define the data size of each identifier is provided below. This is called an EEL descriptor table.

The EEL can only add identifiers while the program is running. Data to be written must be registered in the EEL descriptor table in advance.

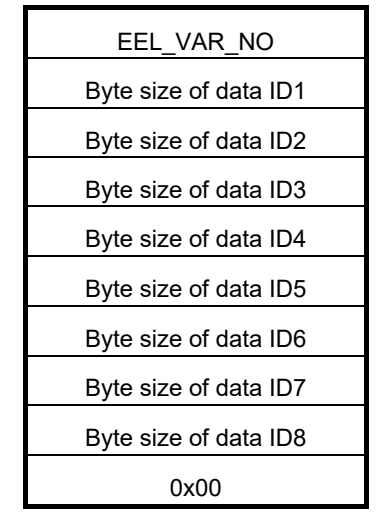

\_\_far const eel\_u08 eel\_descriptor [Number of stored data items + 2]

Figure 4-1 EEL Descriptor Table (When there are eight different data items)

・EEL\_VAR\_NO

User-specified number of data items used in the EEL

・Byte size of data IDx

User-specified size of user data (in bytes)

・Termination area (0x00)

Specify 0 as the termination information.

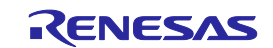

# **Chapter 5 User Interface**

### <span id="page-31-1"></span><span id="page-31-0"></span>**5. 1 Request Structure (eel\_request\_t) Settings**

Basic operations such as reading from and writing to the data flash memory are performed by a single function. The function transfers commands and data ID to the EEL via the request structure (eel\_request\_t). Furthermore, the EEL state and error information are acquired via the request structure (eel request t).

In subsequent sections, write access to the request structure (eel\_request\_t) from the user is called user write access, and read access to it from the user is called user read access.

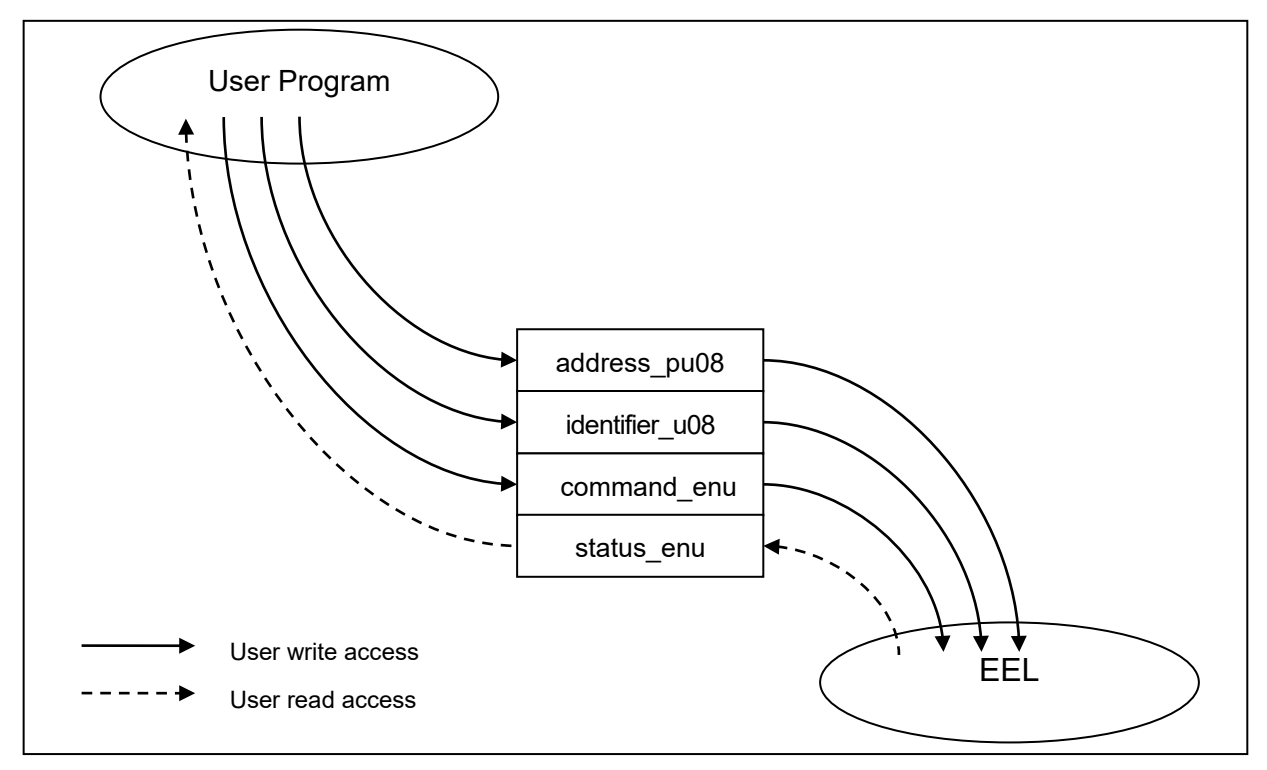

Figure 5-1 Request Structure (eel\_request\_t)

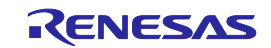

<R>

The request structure (eel\_request\_t) is defined in the eel\_types.h file. It should not be changed by the user.

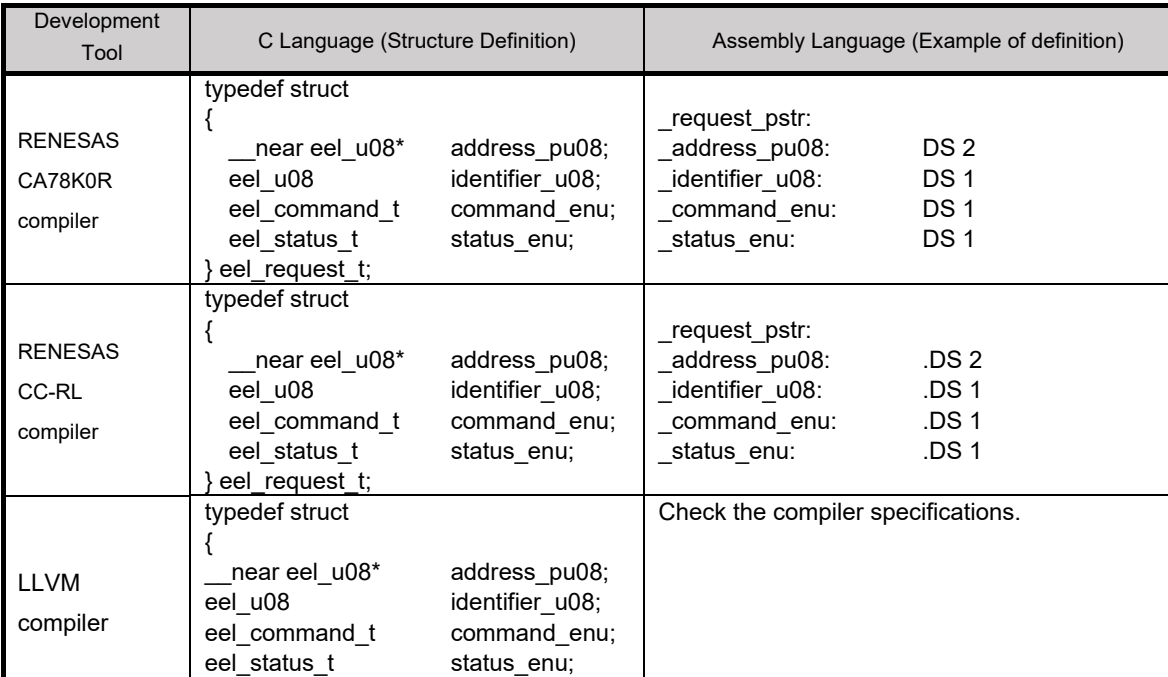

[Definition of the request structure (eel\_request\_t)]

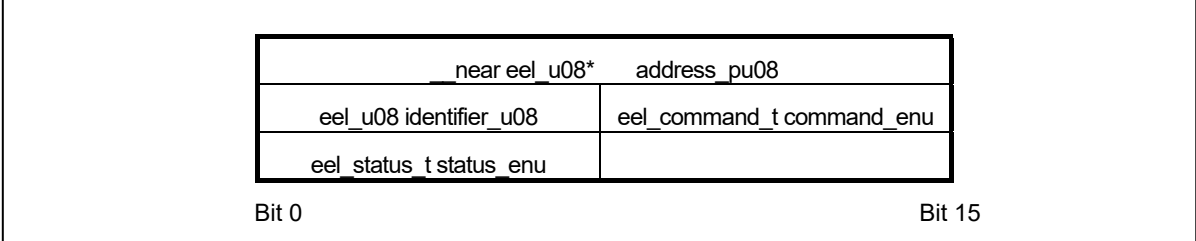

Figure 5-2 Alignment of Variables of the Request Structure (eel\_request\_t)

Note: The request structure (eel\_request\_t) must be placed at an even address.

### <span id="page-32-0"></span>**5.1.1 User Write Access**

#### **(1) address\_pu08**

Specify the start address of the data buffer used for EEL\_CMD\_WRITE command and EEL\_CMD\_READ

command execution.

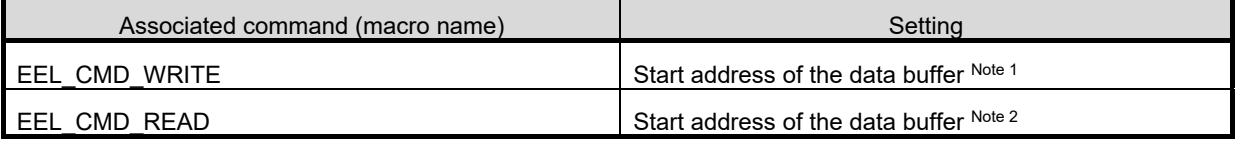

Note 1: Buffer which contains data written by the user

} eel\_request\_t;

Note 2: Buffer which contains data read from the data flash memory

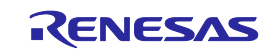

#### **(2) identifier\_u08**

Specify the data ID used for each command. For more information about how to do this, see the description of the EEL\_Execute function in section "5.4 EEL Functions".

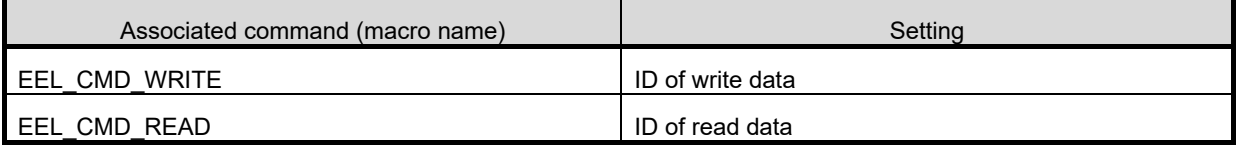

#### **(3) command\_enu**

Commands to be set in the common executable function.

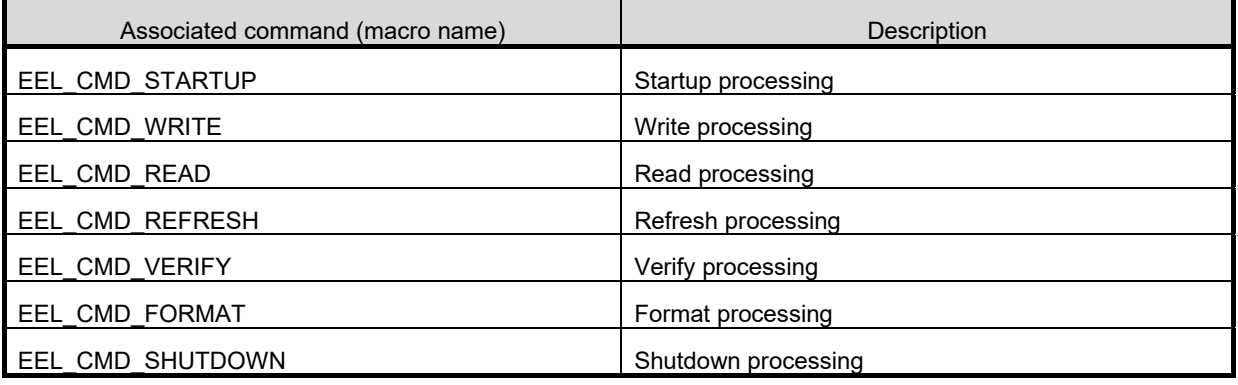

### <span id="page-33-0"></span>**5.1.2 User Read Access**

#### - **status\_enu**

EEL status and error information. For information about the status and errors which might occur during execution of the functions, see the description of the EEL\_Execute function in section "5.4 EEL Functions".

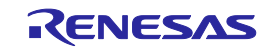

### <span id="page-34-0"></span>**5. 2 EEL Function Calls**

This section describes how to call the EEL functions from a user program written in C or assembly language.

#### **- C language**

When an EEL function is called from a user program in C language in the same way as a normal C function is called, the EEL function's parameters are passed to the EEL as arguments and the required processing is performed.

#### **- Assembly language**

Before calling an EEL function from a user program in assembly language, take necessary procedures (such as setting parameters or return addresses) based on the function-calling rules for the C compiler package used by the user as a development environment. The EEL function's parameters are passed to the EEL as arguments and the required processing is performed.

**Remarks 1**: To call the EEL functions offered by the EEL from a user program, you should define the following standard header file and include it in that program:

#### **C language**

fdl.h: FDL header file fdl\_types.h: FDL definition setting header file eel.h: EEL header file eel\_types.h: EEL definition setting header file

#### **Assembly language**

fdl.inc: FDL header file

eel.inc: EEL header file

eel\_types.inc: EEL definition setting header file

- **2**: If an EEL function other than EEL\_Init is called before EEL\_Init is called, the correct operation is not guaranteed.
- **3**: If an EEL function other than FDL\_Init is called before FDL\_Init is called, the correct operation is not guaranteed.

<R>

**4**: The assembly language files for the LLVM compiler are not included in this product.

### <span id="page-34-1"></span>**5. 3 Data Types**

Below are the data types of the parameters to be specified for calling the EEL functions offered by the EEL.

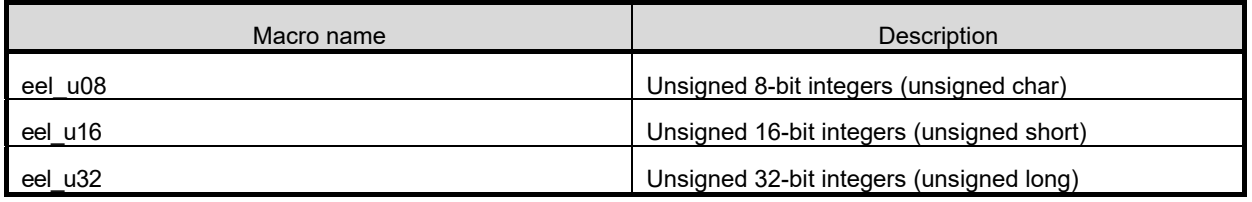

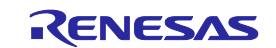

### <span id="page-35-0"></span>**5. 4 EEL Functions**

The subsequent sections describe the EEL functions offered by the EEL. These functions appear in the following format.

### **Name**

[Function]

Describes the function overview of this function.

[Format]

<C language>

<R> Describes the format for calling the given function from a user program written in the C language for compilation by the Renesas CA78K0R, Renesas CC-RL or LLVM compiler.

<Assembler>

Describes the format to call this function from a user program written in the assembly language.

[Pre-conditions]

Describes the precondition of this function.

[Post-conditions]

Describes the post condition of this function.

[Cautions]

Describes the cautions of this function.

[Register status after calling this function]

Describes the register status after this function is called.

<R> The general-purpose registers and registers to be corrupted which are used for the return values differ according to whether the Renesas CA78K0R, Renesas CC-RL or LLVM compiler is in use.

[Arguments]

Describes the argument of this function.

<R> Definitions of registers and arguments which are used in the assembly language may differ according to whether the Renesas CA78K0R, Renesas CC-RL or LLVM compiler is in use.

[Return values]

Describes the return values from this function.

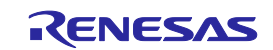

# **FDL\_Init**

#### **[Function]**

FDL initialization processing

#### [Format]

<C language>

Renesas CA78K0R compiler

fdl\_status\_t \_\_far FDL\_Init(const \_\_far fdl\_descriptor\_t\* descriptor\_pstr)

#### Renesas CC-RL compiler <R>

fdl\_status\_t \_\_far FDL\_Init(const \_\_far fdl\_descriptor\_t\* descriptor\_pstr)

#### LLVM compiler <R>

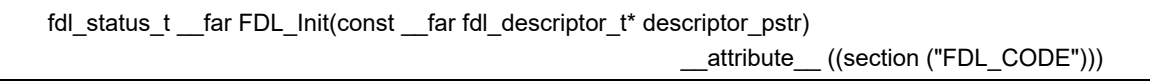

#### <Assembler>

CALL !FDL\_Init or CALL !!FDL\_Init

**Remark** Call this function with "!" if you are placing the FDL at 00000H to 0FFFFH or with "!!" otherwise.

#### [Pre-conditions]

- 1. The FSL and EEL processing must be either not executing or finished.
- 2. The high-speed on-chip oscillator has been started up.

#### [Post-conditions]

Execute the FDL\_Open function.

#### [Cautions]

- 1. Be sure to execute this function when starting EEPROM emulation to make it possible to start accessing the data flash memory.
- 2. This function is mutually exclusive with the FSL. Before executing this function, be sure to end FSL. Also, never use any FSL functions during EEPROM emulation.
- 3. To use FSL after this function is executed, the RAM must be reinitialized, so always execute this function when restarting the EEL.
- 4. To execute this function again, always be sure to end EEL.
- 5. The descriptor table used for this function cannot be modified. Be sure to use a defined descriptor table.

#### [Register status after calling this function]

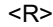

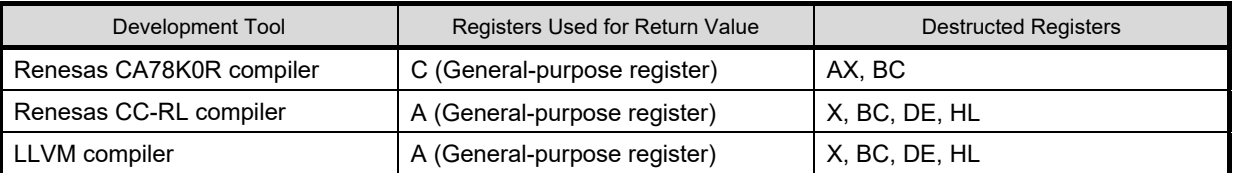

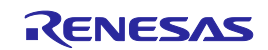

#### [Arguments] <R>

descriptor\_pstr: Pointer to the descriptor table

For details of "descriptor table", refer to the description of "<Data flash library user include file (fdl\_descriptor.h)>" in "4.3 Initial Values to be Set by User".

#### Contents of Argument Settings

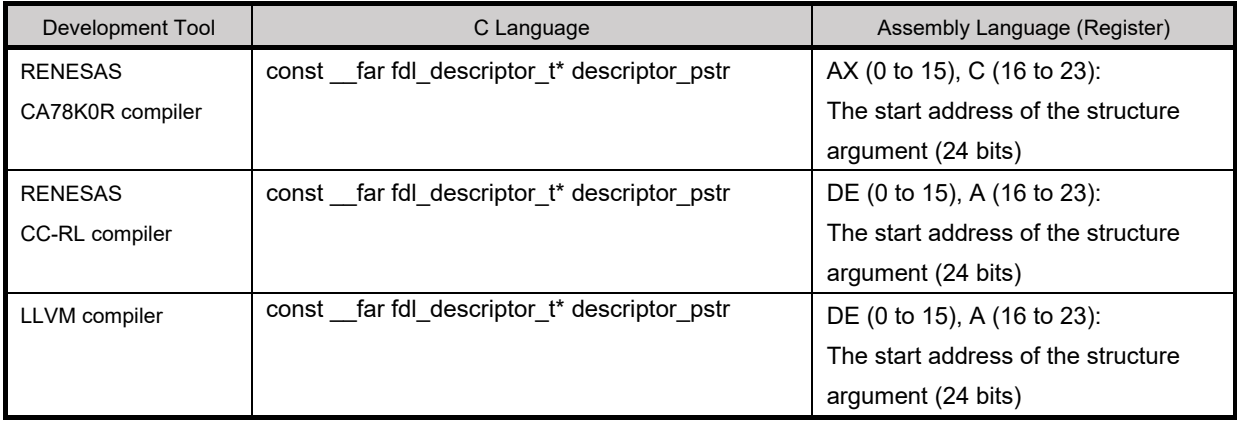

#### [Return values]

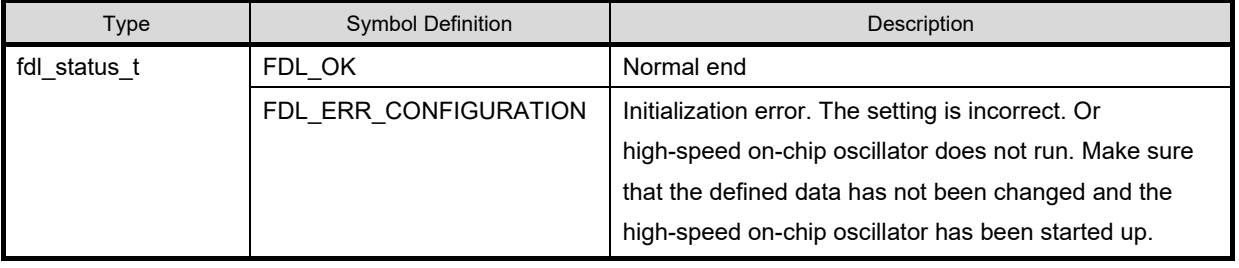

#### R01US0068EJ0110 Rev.1.10 Page 32 of 58 Apr. 22, 2024

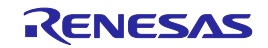

٦

# **FDL\_Open**

#### [Function]

FDL preparation processing

Set the data flash control register (DFLCTL) to the state where accessing the data flash memory is permitted

 $(DFLEN = 1)$ .

#### [Format]

<C language>

Renesas CA78K0R compiler

void far FDL Open(void)

#### Renesas CC-RL compiler <R>

void \_\_far FDL\_Open(void)

#### LLVM compiler <R>

void \_\_far FDL\_Open(void) \_\_attribute\_\_ ((section ("FDL\_CODE")))

#### <Assembler>

CALL !FDL\_Open or CALL !!FDL\_Open

**Remark** Call this function with "!" if you are placing the FDL at 00000H to 0FFFFH or with "!!" otherwise.

#### [Pre-conditions]

The FDL\_Init function must have finisehed normally.

#### [Post-conditions]

Execute the EEL\_Init function.

#### [Cautions]

None

[Register status after calling this function]

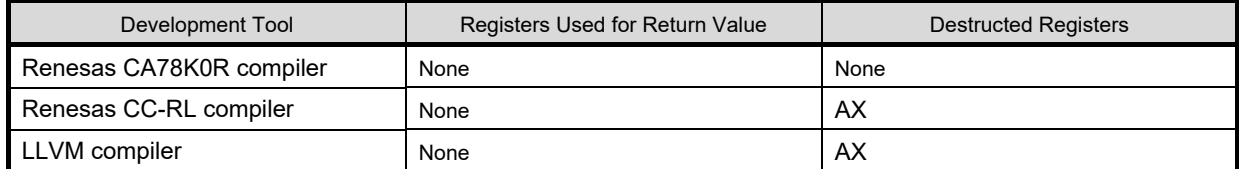

[Arguments]

None

#### [Return values]

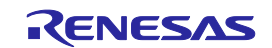

# **FDL\_Close**

#### [Function]

#### FDL end processing

Set the data flash control register (DFLCTL) to the state where access to the data flash memory is inhibited

(DFLEN = 0). All ongoing EEL processing stop.

#### [Format]

<C language>

Renesas CA78K0R compiler void \_\_far FDL\_Close(void)

#### Renesas CC-RL compiler <R>

void \_\_far FDL\_Close(void)

#### LLVM compiler <R>

void far FDL Close(void) attribute ((section ("FDL CODE")))

#### <Assembler>

CALL !FDL\_Close or CALL !!FDL\_Close

**Remark** Call this function with "!" if you are placing the FDL at 00000H to 0FFFFH or with "!!" otherwise.

#### [Pre-conditions]

The FDL Init, FDL Open, EEL Init, EEL Open, and EEL Close functions must have finished normally.

#### [Post-conditions]

None

#### [Cautions]

None

[Register status after calling this function]

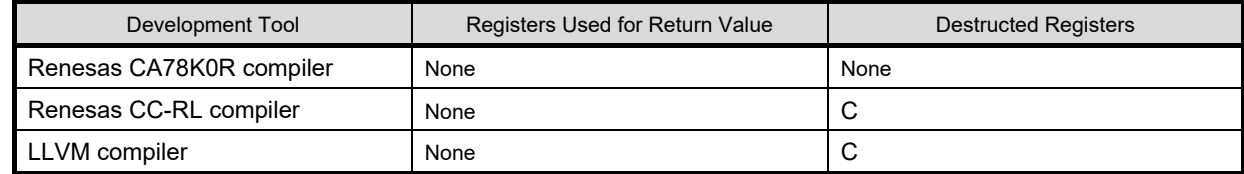

#### [Arguments]

None

[Return values]

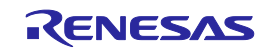

# **EEL\_Init**

#### [Function]

Processing to initialize the RAM used for EEPROM emulation

#### **[Format]**

<C language>

#### Renesas CA78K0R compiler

eel\_status\_t \_\_far EEL\_Init (void)

#### Renesas CC-RL compiler <R>

eel status t far EEL Init (void)

#### <R>

eel\_status\_t \_\_far EEL\_Init (void) \_\_attribute\_\_ ((section ("EEL\_CODE")))

#### <Assembler>

LLVM compiler

CALL !EEL\_Init or CALL !!EEL\_Init

**Remark** Call this function with "!" if you are placing the EEL at 00000H to 0FFFFH or with "!!" otherwise.

#### [Pre-conditions]

- 1. The FSL and the EEL processing must be either not executed or finished.
- 2. The FDL Init and FDL Open functions must have finished normally.

#### [Post-conditions]

Execute the EEL\_Open function.

#### [Cautions]

- 1. Be sure to execute this function when starting EEPROM emulation to initialize the RAM to be used.
- 2. This function is mutually exclusive with FSL. Before executing this function, be sure to close FSL. Also, never use any FSL functions during EEPROM emulation.
- 3. To use FSL after this function is executed, the RAM must be reinitialized, so always execute this function when restarting EEL.
- 4. To execute this function again, always close EEL.

#### [Register status after calling this function]

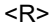

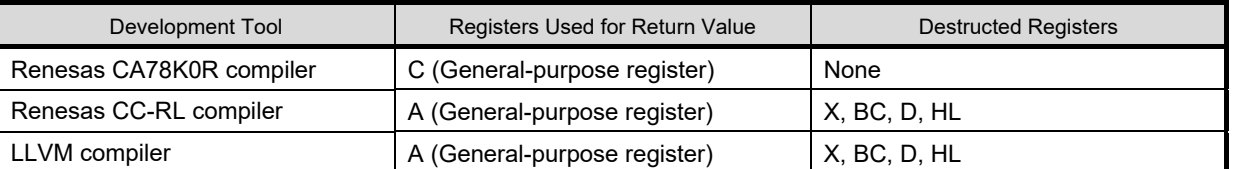

[Arguments]

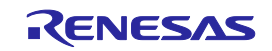

[Return values]

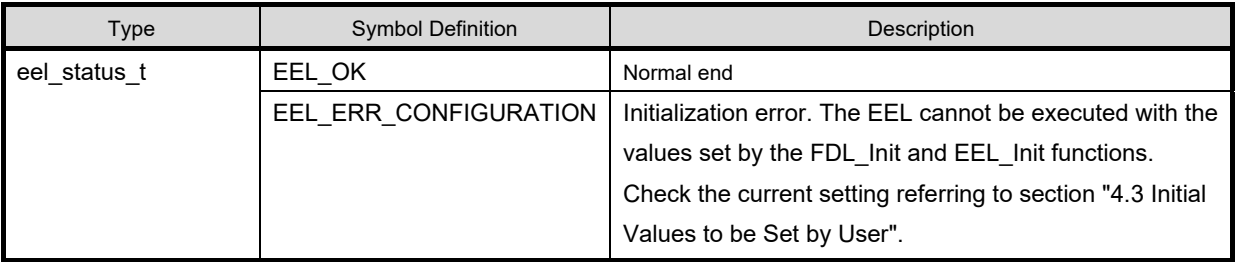

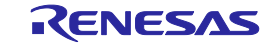

# **EEL\_Open**

#### [Function]

EEPROM emulation preparation processing

This function makes the EEPROM emulation executable.

#### [Format]

<C language>

Renesas CA78K0R compiler

void far EEL Open(void)

#### Renesas CC-RL compiler <R>

void \_\_far EEL\_Open(void)

#### LLVM compiler <R>

void far EEL\_Open(void) attribute ((section ("EEL\_CODE")))

#### <Assembler>

CALL !EEL\_Open or CALL !!EEL\_Open

**Remark** Call this function with "!" if you are placing the EEL at 00000H to 0FFFFH or with "!!" otherwise.

#### [Pre-conditions]

- 1. The FDL\_Init, FDL\_Open, and EEL\_Init functions must have finished normally.
- 2. If EEPROM emulation was executed, the processing up to EEL\_Close and FDL\_Close functions must be executed to stop the EEPROM emulation processing.

[Post-conditions]

None

#### [Cautions]

After the EEL\_Open function is executed and the EEPROM emulation has been transitioned to the opened state, the FSL cannot be executed. In addition, STOP mode and HALT mode cannot be executed. To execute the FSL, STOP mode, or HALT mode, execute the EEL\_Close and FDL\_Close functions to transition the EEPROM emulation to the uninitialized state.

#### [Register status after calling this function]

No registers are corrupted.

**[Arguments]** 

None

[Return values]

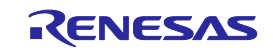

# **EEL\_Close**

#### [Function]

EEPROM emulation end processing

This function makes the EEPROM emulation unexecutable.

#### **[Format]**

<C language>

Renesas CA78K0R compiler

void \_\_far EEL\_Close(void)

<R>

Renesas CC-RL compiler void far EEL Close(void)

#### LLVM compiler <R>

void \_\_far EEL\_Close(void) \_\_attribute\_\_ ((section ("EEL\_CODE")))

#### <Assembler>

CALL !EEL\_Close or CALL !!EEL\_Close

**Remark** Call this function with "!" if you are placing the EEL at 00000H to 0FFFFH or with "!!" otherwise.

#### [Pre-conditions]

If EEPROM emulation was executed, the EEL\_CMD\_SHUTDOWN command must be used to set EEPROM emulation to the stopped state (the opened state).

#### [Post-conditions]

Execute the FDL\_Close function to exit the EEPROM emulation.

#### [Cautions]

None

[Register status after calling this function]

<R>

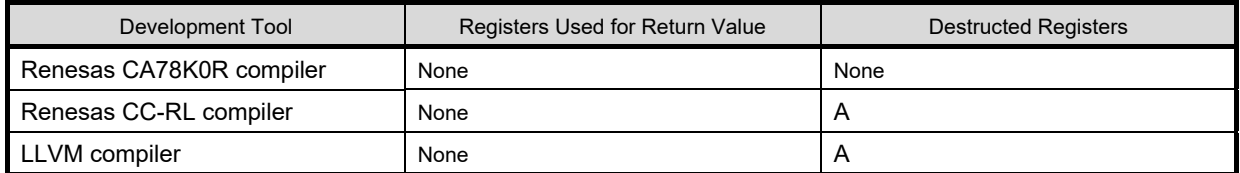

[Arguments]

None

[Return values]

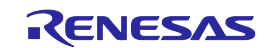

# **EEL\_Execute**

#### [Function]

EEPROM emulation execution function

Each type of processing for performing EEPROM emulation operations is specified for this function as an argument in the command format, and the processing is executed.

#### [Format]

<C language> Renesas CA78K0R compiler

void far EEL\_Execute( near eel request t\* request pstr)

#### Renesas CC-RL compiler <R>

void \_\_far EEL\_Execute(\_\_near eel\_request\_t\* request\_pstr)

#### LLVM compiler <R>

void far EEL\_Execute( near eel\_request\_t\* request\_pstr) attribute ((section ("EEL\_CODE")

#### <Assembler>

CALL !EEL\_Execute or CALL !!EEL\_Execute

**Remark** Call this function with "!" if you are placing the EEL at 00000H to 0FFFFH or with "!!" otherwise.

#### [Pre-conditions]

The FDL\_Init, FDL\_Open, EEL\_Init, and EEL\_Open functions must have finished normally.

#### [Post-conditions]

- 1. While status enu of the request structure (eel request t) is EEL BUSY, execute the EEL Handler function repeatedly.
- 2. The EEL Execute function starts command processing and then immediately returns the control to the user program. The command processing is continued by executing the EEL\_Handler function. Therefore, the EEL\_Handler function must be executed continuously until the command processing is completed.

[Cautions]

None

#### [Register status after calling this function]

<R>

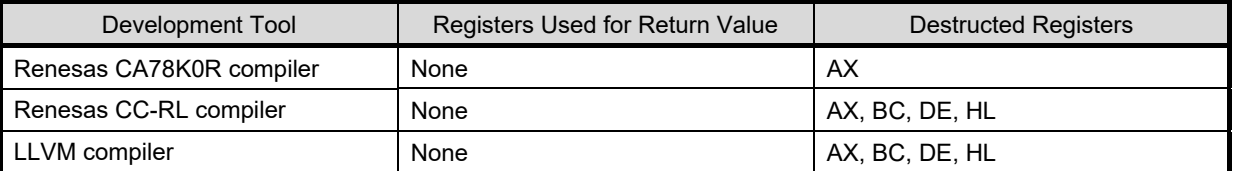

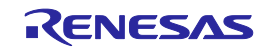

#### [Arguments] <R>

request pstr: Pointer to the request structure (eel\_request\_t)

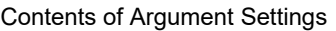

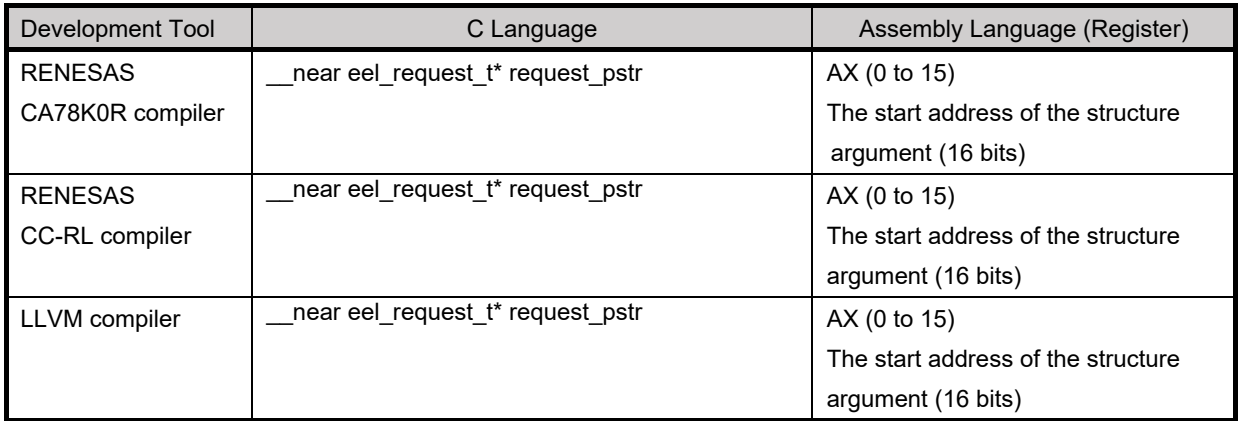

#### Details of eel\_request\_t

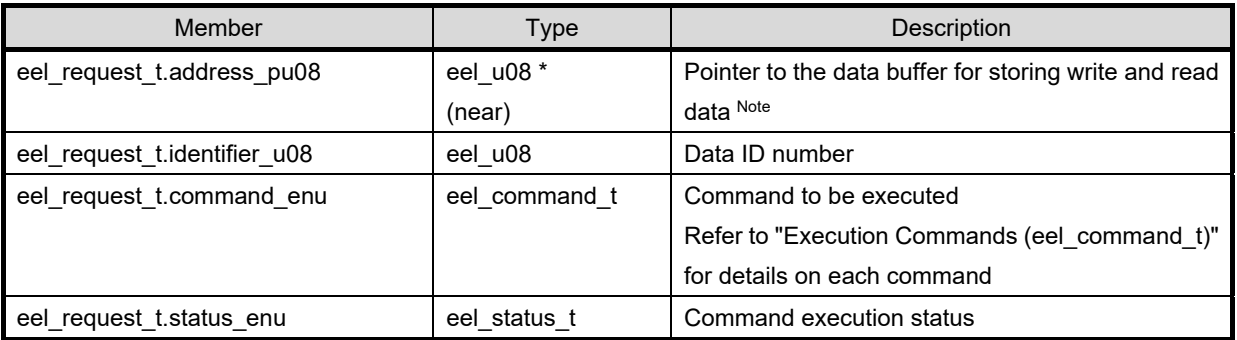

Note**:** Specify this parameter only for a command that requires the parameter. Set up the data buffer size according

to the byte sizes of the write and read data.

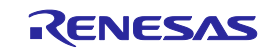

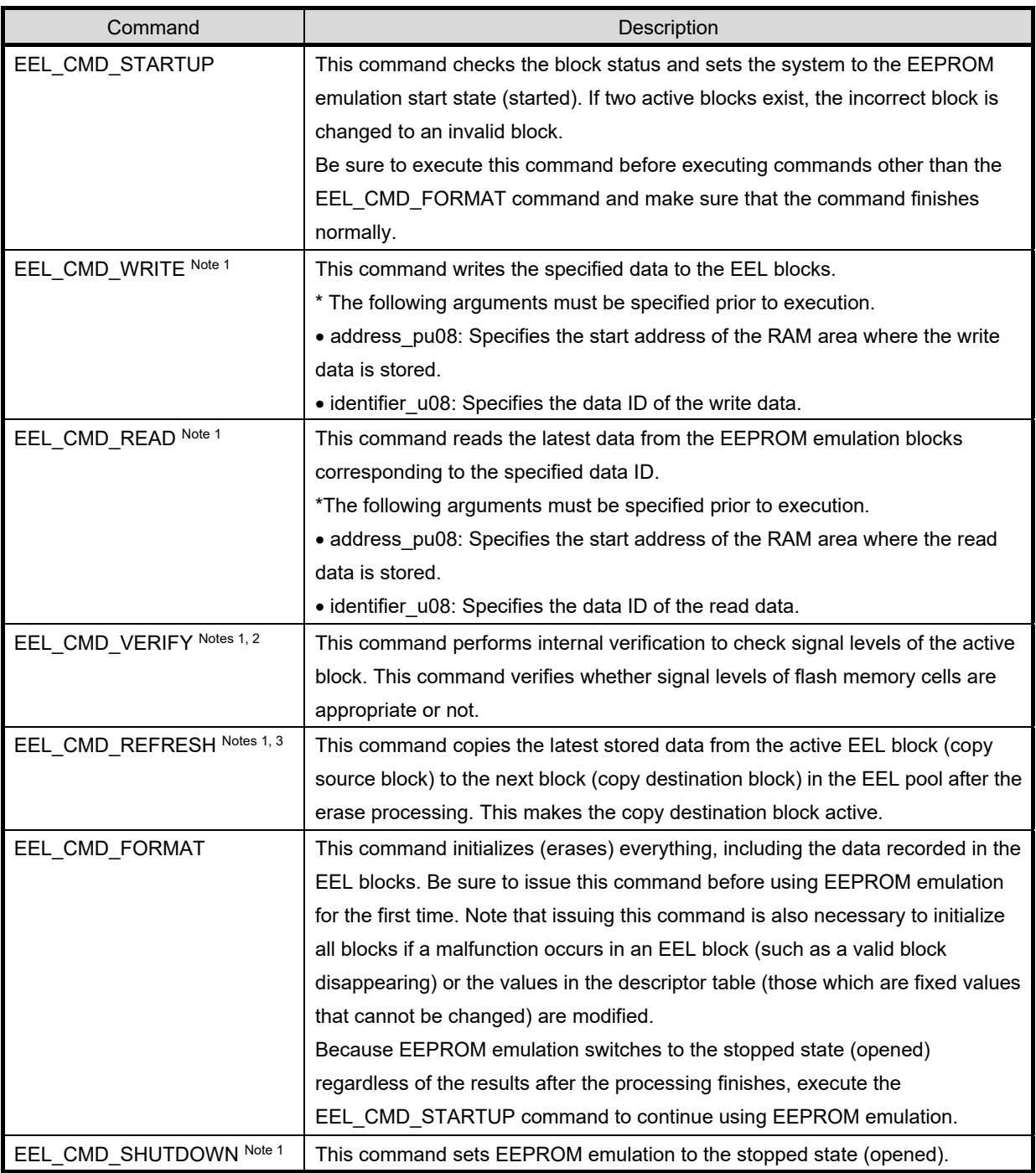

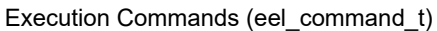

Notes 1. Do not execute this command until the EEL\_CMD\_STARTUP command has finished normally.

- 2. This command is not used to perform processing for reading written data and compare it. To compare written data, use the EEL\_Execute (EEL\_CMD\_READ) function through the user program.
- 3. The erase processing is performed by executing the EEL\_CMD\_REFRESH command.

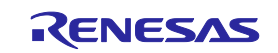

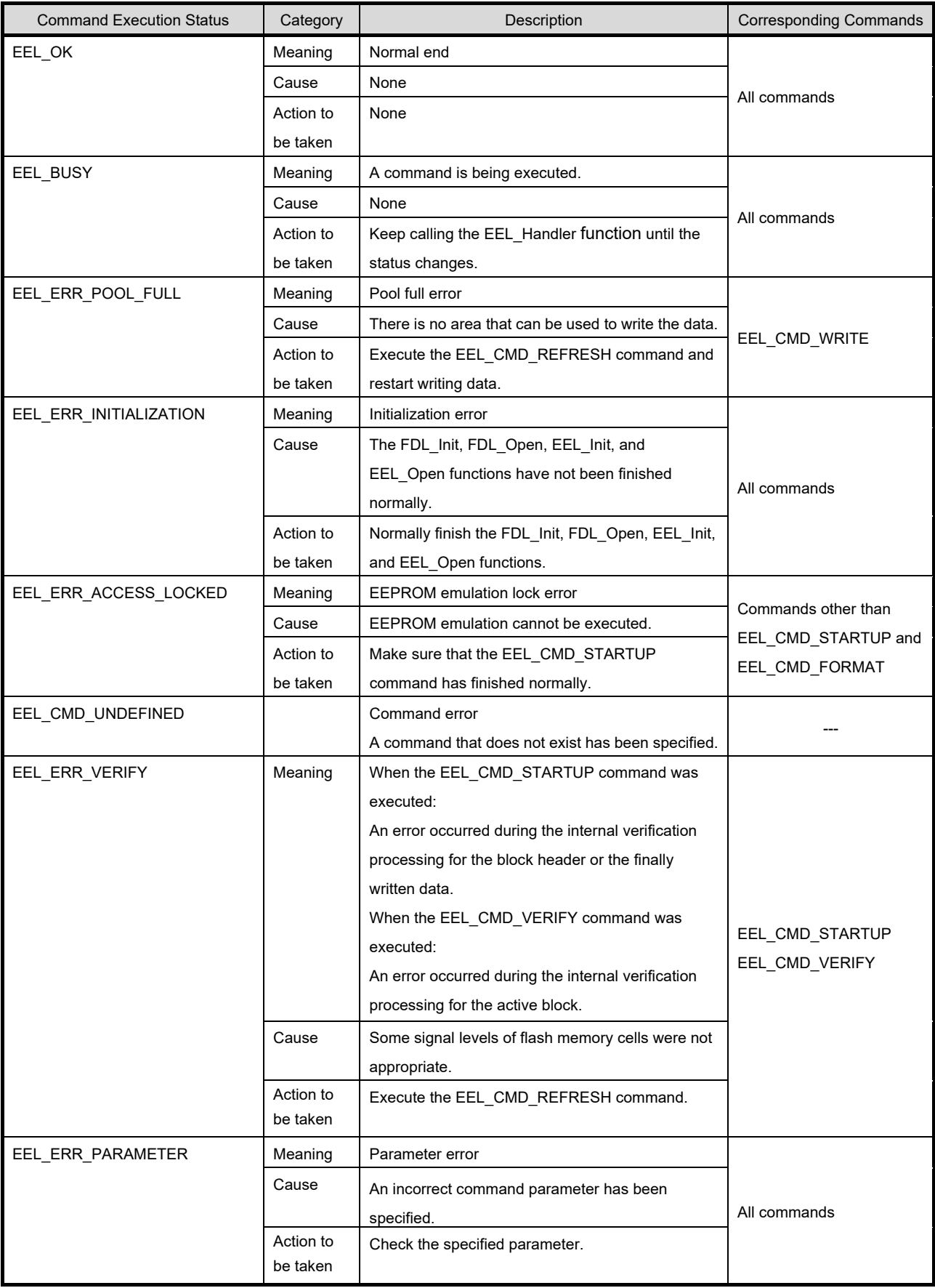

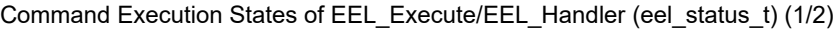

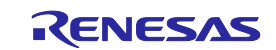

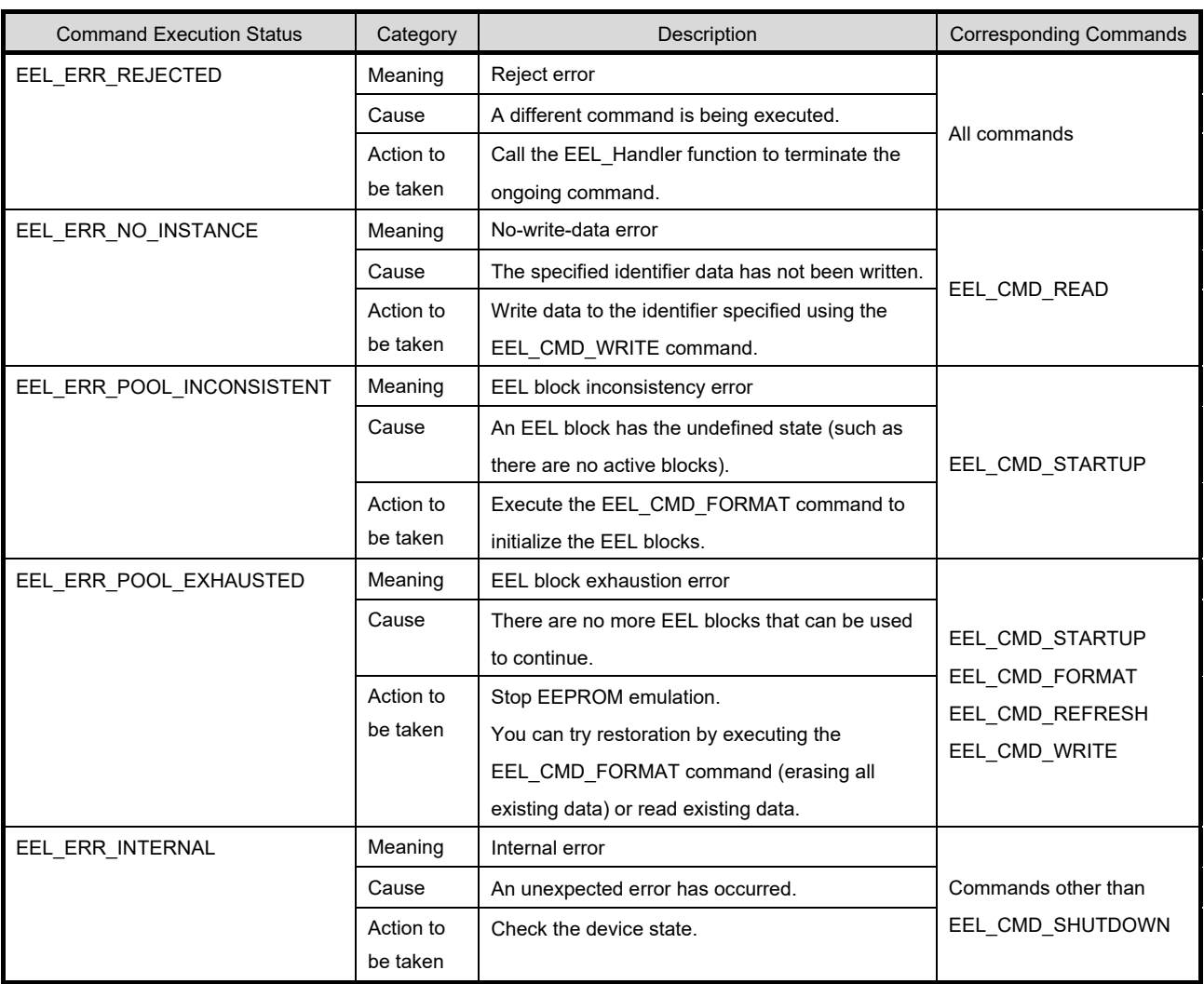

Command Execution States of EEL\_Execute/EEL\_Handler (eel\_status\_t) (2/2)

[Return values]

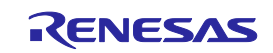

# **EEL\_Handler**

#### [Function]

Continuous EEPROM emulation execution processing

This function is used to check for the completion of processing while allowing processing of EEPROM emulation specified by the EEL\_Execute function to continue.

#### [Format]

<C language>

Renesas CA78K0R compiler void \_\_far EEL\_Handler(void)

Renesas CC-RL compiler

<R>

void \_\_far EEL\_Handler(void)

#### <R>

void far EEL\_Handler(void) attribute ((section ("EEL\_CODE")))

#### <Assembler>

LLVM compiler

CALL !EEL\_Handler or CALL !!EEL\_Handler

**Remark** Call this function with "!" if you are placing the EEL at 00000H to 0FFFFH or with "!!" otherwise.

#### [Pre-conditions]

- 1. The FDL\_Init, FDL\_Open, EEL\_Init, and EEL\_Open functions must have finished normally.
- 2. The EEL Execute function should be executed Note, and status enu of the request structure (eel request t) should be EEL\_BUSY.

Note: Execution of the EEL\_CMD\_SHUTDOWN command does not need execution of the EEL\_Handler function. However, we recommend that you follow the command operation flowchart shown in Figure 3-3.

#### [Post-conditions]

While status enu of the request structure (eel request t) is EEL\_BUSY, execute this function repeatedly. If the EEL\_Handler function is executed while no command is executed, status\_enu of of the request structure (eel\_request\_t) is not updated.

#### [Cautions]

<R>

The command execution status of the EEL\_Handler function is set for the "eel\_request\_t\* request" used as an argument of the EEL\_Execute function. Therefore, when using the EEL\_Handler function, do not free the "eel request t\* request" variable. For the execution state of the command specified by the EEL\_Handler function, see the list of the Command Execution States of EEL\_Execute/EEL\_Handler (eel\_status\_t).

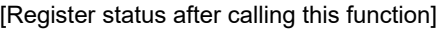

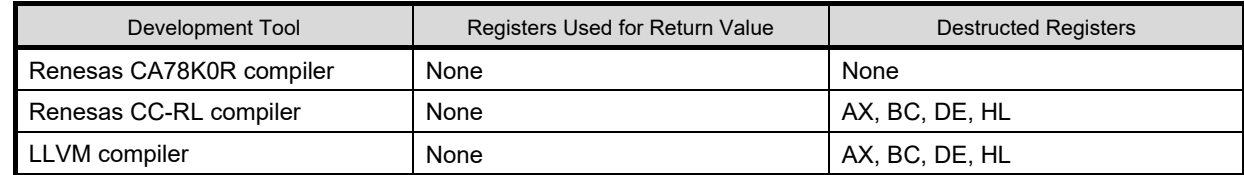

#### R01US0068EJ0110 Rev.1.10 <br>
Apr. 22. 2024 Apr. 22, 2024

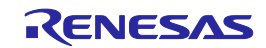

[Arguments]

None

[Return values]

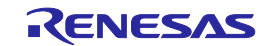

## **EEL\_GetSpace**

#### [Function]

This obtains the free EEL block space.

#### [Format]

<C language>

Renesas CA78K0R compiler

eel status t far EEL GetSpace( near eel u16\* space pu16)

#### Renesas CC-RL compiler <R>

eel status t far EEL GetSpace( near eel u16\* space pu16)

#### <R>

eel\_status\_t \_\_far EEL\_GetSpace(\_\_near eel\_u16\* space\_pu16)

\_attribute\_\_ ((section ("EEL\_CODE")))

#### <Assembler>

LLVM compiler

CALL !EEL\_GetSpace or CALL !!EEL\_GetSpace

**Remark** Call this function with "!" if you are placing the EEL at 00000H to 0FFFFH or with "!!" otherwise.

#### [Pre-conditions]

The FDL Init, FDL Open, EEL Init, EEL Open, and EEL Execute (EEL CMD STARTUP command) functions must have finished normally.

[Post-conditions]

None

[Cautions]

- 1. When the EEL pool has been exhausted, 0 is always returned to indicate that there is no free space.
- 2. When an error value is returned, the free space information remains unchanged.

[Register status after calling this function]

#### <R>

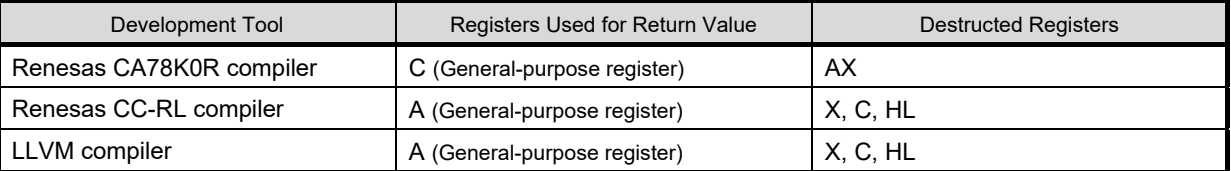

#### [Arguments] <R>

space pu16: The address at which the free space information of the current active block is input.

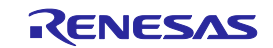

### **RL78 Family Chapter 5 User Interface EEPROM Emulation Library Pack02**

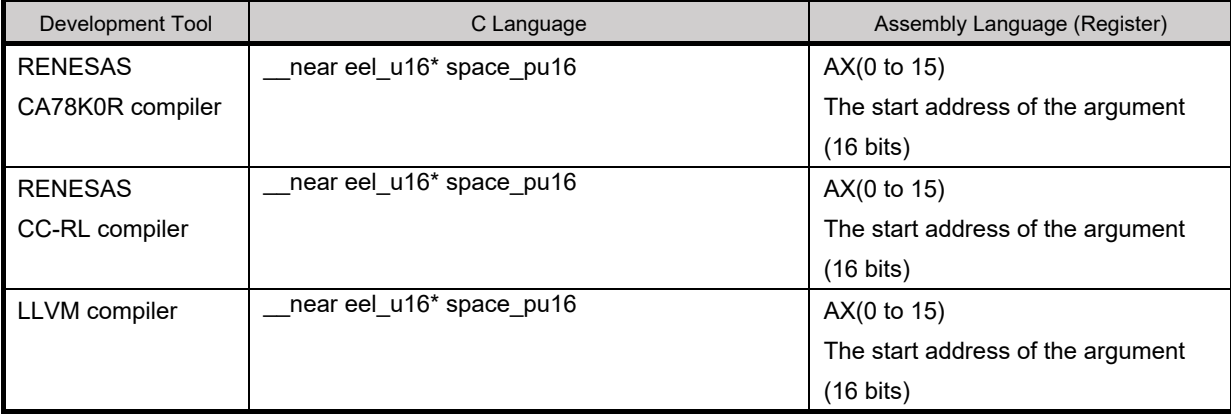

#### Contents of Argument Settings

#### [Return values]

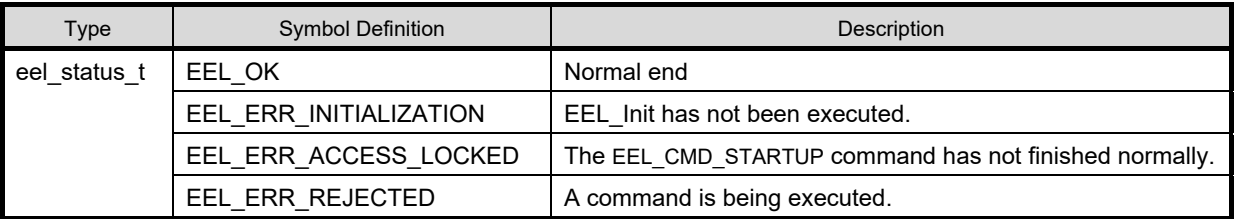

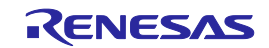

# **EEL\_GetVersionString**

#### [Function]

This obtains the version information of the EEL.

#### [Format]

<C language>

Renesas CA78K0R compiler

far eel\_u08\* far EEL\_GetVersionString(void)

#### Renesas CC-RL compiler <R>

LLVM compiler

\_\_far eel\_u08\* \_\_far EEL\_GetVersionString(void)

#### <R>

\_far eel\_u08\* \_\_\_far EEL\_GetVersionString(void) \_\_attribute\_\_ ((section ("EEL\_CODE")))

#### <Assembler>

CALL !EEL\_GetVersionString or CALL !!EEL\_GetVersionString

**Remark** Call this function with "!" if you are placing the EEL at 00000H to 0FFFFH or with "!!" otherwise.

#### [Pre-conditions]

None

[Post-conditions]

None

[Cautions]

None

[Register status after calling this function]

#### <R>

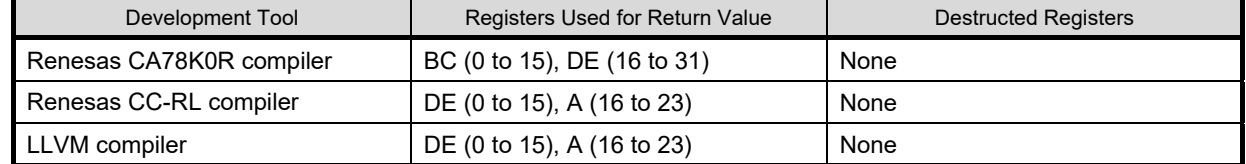

[Arguments]

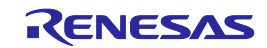

#### [Return values]

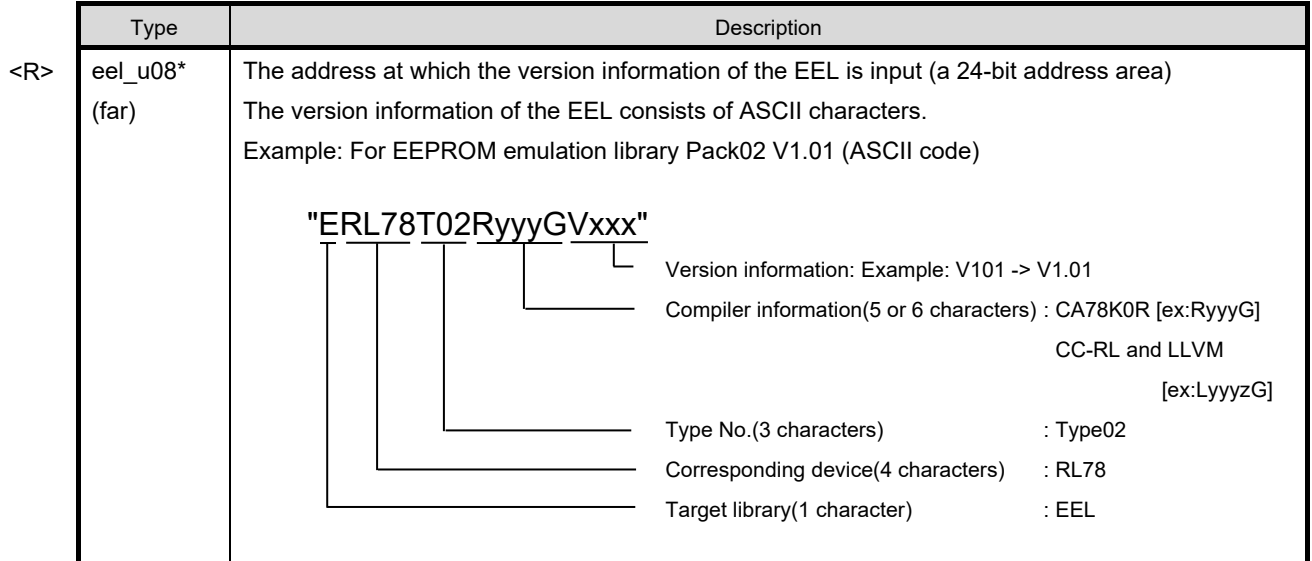

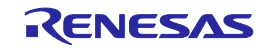

# <span id="page-55-0"></span>**Chapter 6 Software Resources and Processing Time**

### <span id="page-55-1"></span>**6. 1 Processing Time**

#### This section describes the EEL processing time.

Figure 6-1 shows the concept of EEL function response time and total processing time. The total processing time in the figure is the case of successful completion and does not include the processing time in the case of abnormal end (such as incorrect input data or error). Delay time due to execution of the EEL\_Handler function is not included either. If the EEL\_Handler function calling interval time is extended, the maximum total processing time may be exceeded.

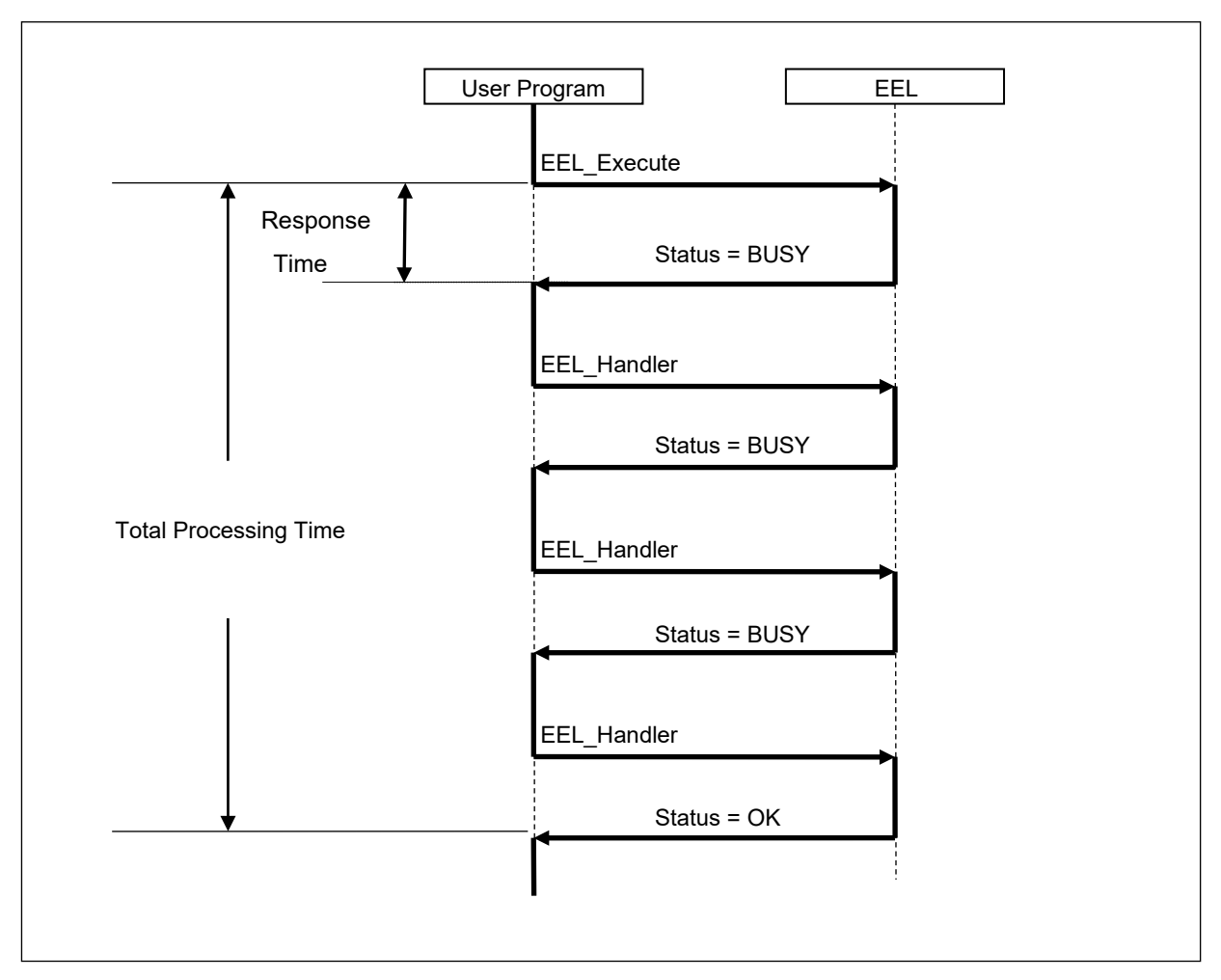

Figure 6-1 Overview of Processing Time

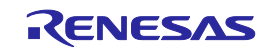

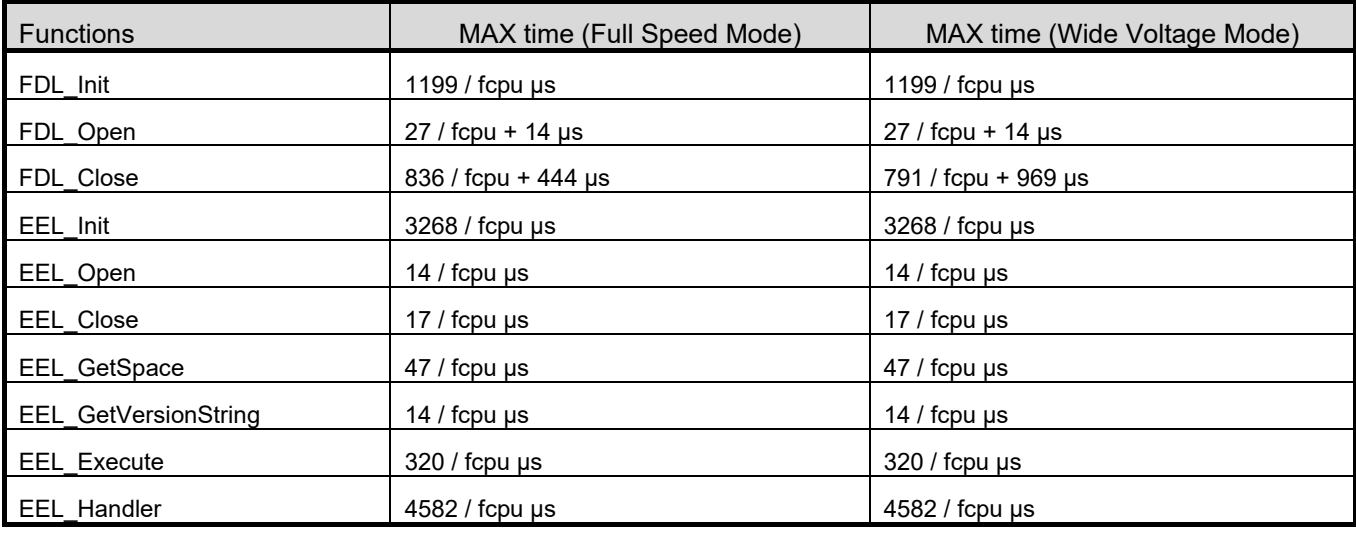

Table 6-1 EEL Function Response Time of EEPROM Emulation Library Pack02

Table 6-2 Total Processing Time of EEPROM Emulation Library Pack 02

| <b>Functions</b>                                                       | MAX time (Full Speed Mode)                                                                 | MAX time (Wide Voltage Mode)                                                              |
|------------------------------------------------------------------------|--------------------------------------------------------------------------------------------|-------------------------------------------------------------------------------------------|
| EEL Execute / EEL Handler                                              |                                                                                            |                                                                                           |
| EEL CMD STARTUP                                                        | (280530 + 235 * Block Num )                                                                | (277604 + 235 * Block Num)                                                                |
| EEL_CMD_FORMAT                                                         | / fcpu + 1612 µs<br>(67102 + 288981 * Block Num )<br>/ fcpu + ( 266627 *<br>Block Num ) µs | / fcpu + 8798 µs<br>(67102 + 256218 * Block Num)<br>/ fcpu + $(303359 * Block Num) \mu s$ |
| EEL_CMD_REFRESH<br>1. Finished normally                                | 5163828 / fcpu + 774424 µs                                                                 | 5072479 / fcpu + 1421917 µs                                                               |
| EEL_CMD_REFRESH<br>2. REFRESH processing<br>failed until Block Num - 1 | $(1554000 + 7538406 * (Block Num - 1))$<br>/ fcpu + ( 1548404 * (Block Num - 1) ) us       | $(1554000 + 7355752 * (Block Num - 1))$<br>/ fcpu + (2842866 * (Block Num - 1) ) µs       |
| EEL CMD VERIFY                                                         | 30869 / fcpu + 4126 µs                                                                     | 19605 / fcpu + 29754 µs                                                                   |
| EEL CMD WRITE                                                          | 303387 / fcpu + 111858 us                                                                  | 289240 / fcpu + 253342 µs                                                                 |
| EEL CMD READ                                                           | 5102 / fcpu us                                                                             | $5102 /$ fcpu µs                                                                          |
| EEL CMD SHUTDOWN                                                       | $219/$ fcpu µs                                                                             | $219/$ fcpu µs                                                                            |

**Remarks** fcpu: CPU/peripheral hardware clock frequency (for example, at 20 MHz, fcpu = 20) Block Num: Number of EEPROM emulation blocks

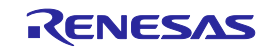

### <span id="page-57-0"></span>**6. 2 Software Resources**

In the EEL, program areas corresponding to parts of the library to be used, RAM areas for variables to be used in the library, and RAM areas for work area (self-RAM) are used to assign an appropriate program to the user area. Also, since the FDL will be used, the EEL must have a separate area for use by the FDL.

<R>

<R>

The self-RAM area used for EEL varies depending on the microcontroller, and the user RAM may be used in some devices. In such a device, the user needs to allocate the self-RAM area to the user RAM; be sure to allocate the self-RAM area at linkage.

CA78K0R compiler: The area can be specified in the link directive file.

CC-RL compiler: The area can be specified without allocating a section.

LLVM compiler: The area can be specified in the linker script file.

For the method of specifying the area in the link directive file, refer to the section "Defining the On-Chip RAM Area" in the release note.

Tables 6-3 and 6-4 list required software resources Notes 1, 2. Figures 6-2 and 6-3 show the images of allocating software resources to the RAM.

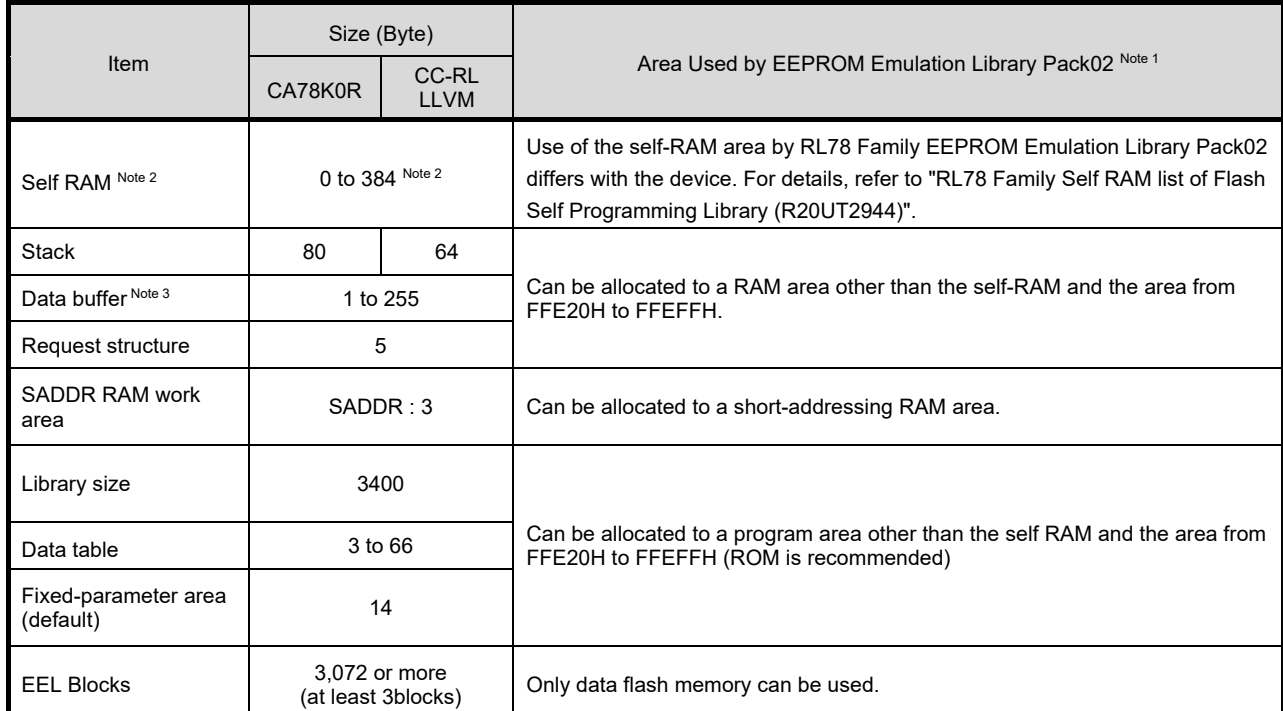

Table 6-3 Software Resources Used by EEPROM Emulation Library Pack02 Ver. 1.01

Notes 1. For devices not shown in the RL78 Family Self RAM list of Flash Self Programming Library (R20UT2944), contact your Renesas sales agency.

- 2. An area used as the working area by the EEL is called self-RAM in this manual and the release note. The self-RAM requires no user setting because it is an area that is not mapped and automatically used at execution of the EEL (previous data is discarded). When the EEL is not used, the self-RAM can be used as a normal RAM space.
- 3. The data buffer is used as the working area for EEL internal processing or the area where the data to be set is allocated in the EEL\_Execute function. The required size depends on the function to be used.

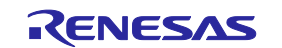

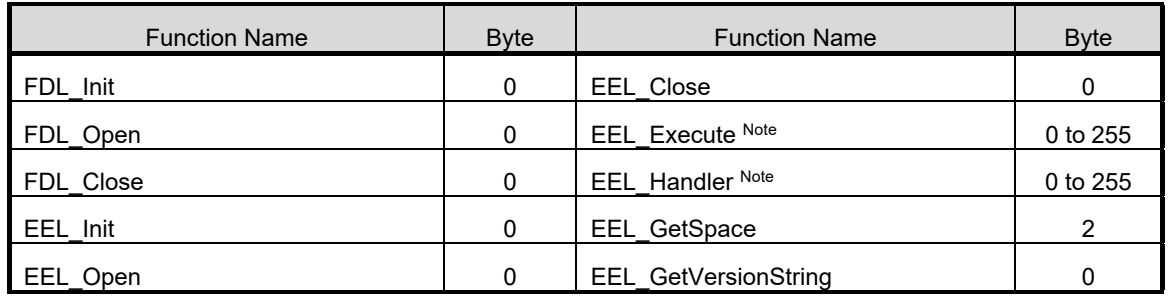

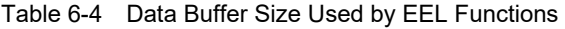

Note: An additional 5 bytes area is used by the request structure.

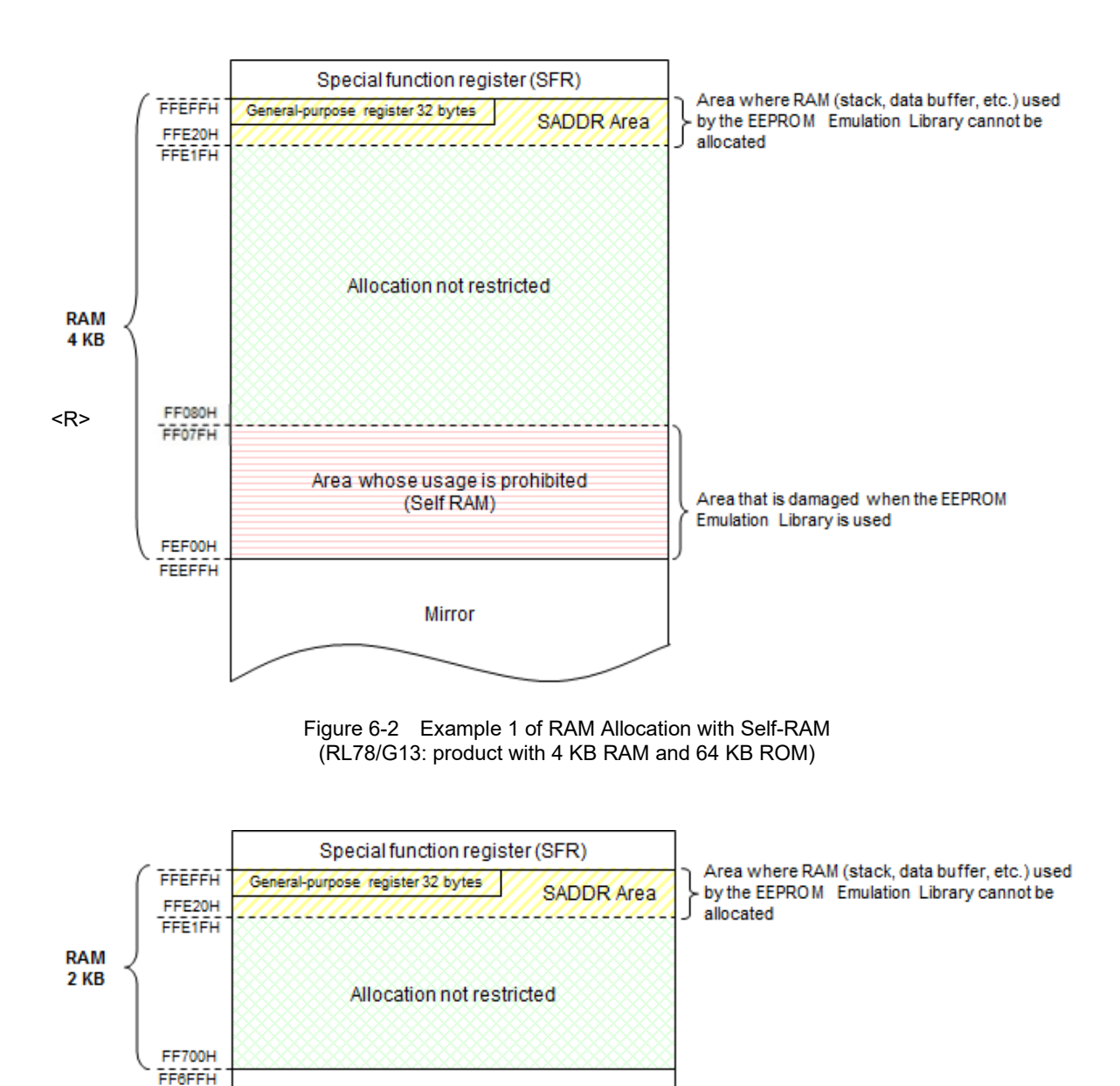

Figure 6-3 Example 2 of RAM Allocation without Self-RAM (RL78/G13: product with 2 KB RAM and 32 KB ROM)

Mirror

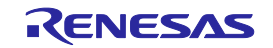

### <span id="page-59-0"></span>**6. 2. 1 Sections**

Functions, constants, and variables to be used are allocated to specified sections in the EEL and FDL. The following table lists sections defined by the EEL and FDL.

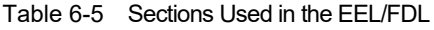

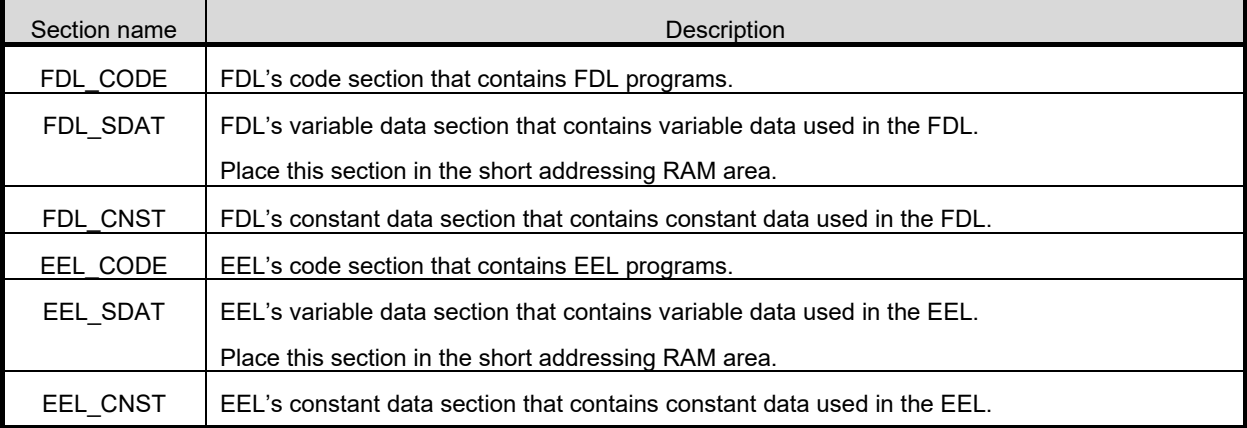

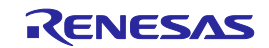

# **Appendix A Revision History**

### <span id="page-60-1"></span><span id="page-60-0"></span>**A.1 Major Revisions in This Edition**

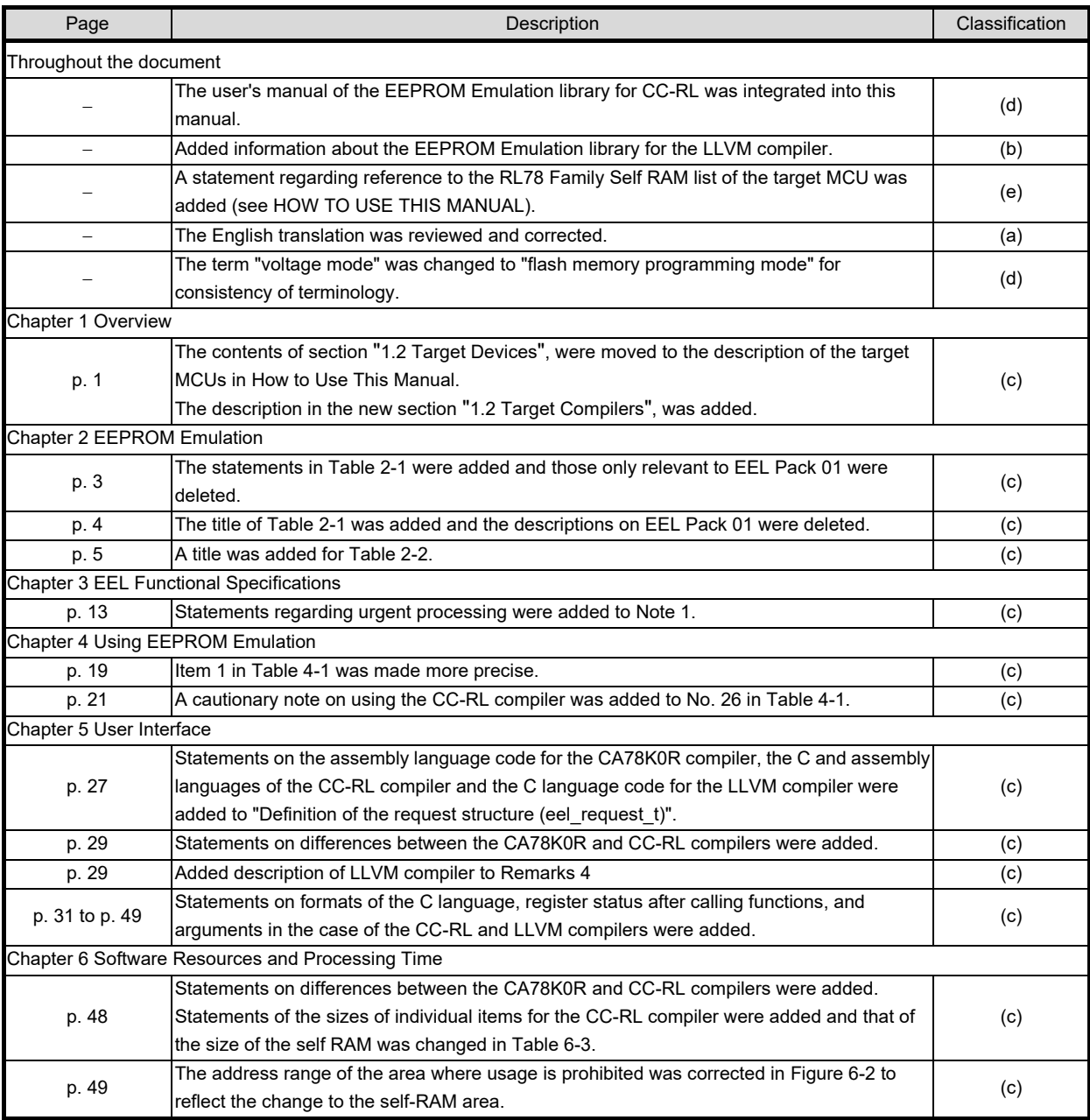

Remark: Symbols under "Classification" in the above table are used to classify revisions as follows.

(a): Correction of errors, (b): addition or change to specifications, (c): addition or change to descriptions or notes, (d): addition or change to packages, part numbers, or management divisions, (e): addition or change to related documents

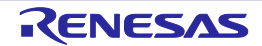

## <span id="page-61-0"></span>**A.2 Revision History of Previous Editions**

The following shows the revision history of the previous editions. The Chapter column indicates the chapter in the edition.

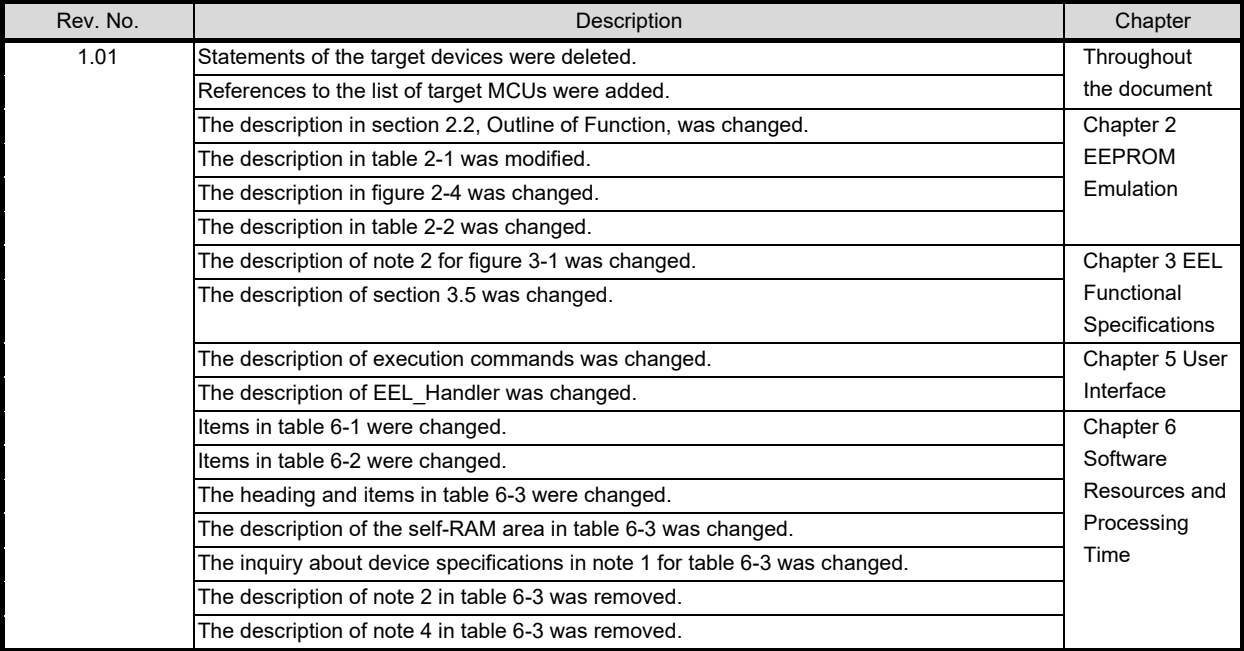

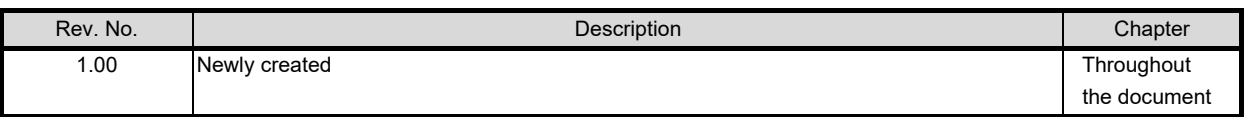

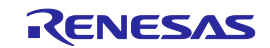

RL78 Family User's Manual: EEPROM Emulation Library Pack 02

Publication Date: Rev.1.10 Apr 22, 2024

Published by: Renesas Electronics Corporation

RL78 Family EEPROM Emulation Library Pack02

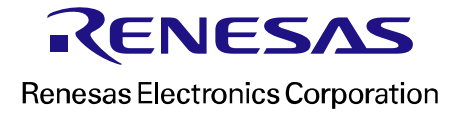